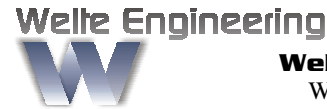

Welte Engineering Chappelihof 18 CH-8863 Buttikon Switzerland Web: www.welte-engineering.ch Information: info@welte-engineering.ch

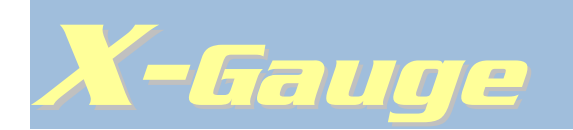

Für den smart® fortwo (Benzin), 2001 bis 2006 Für den smart® fortwo cdi (Diesel), 2004 bis 2006

# **Benutzerhandbuch**

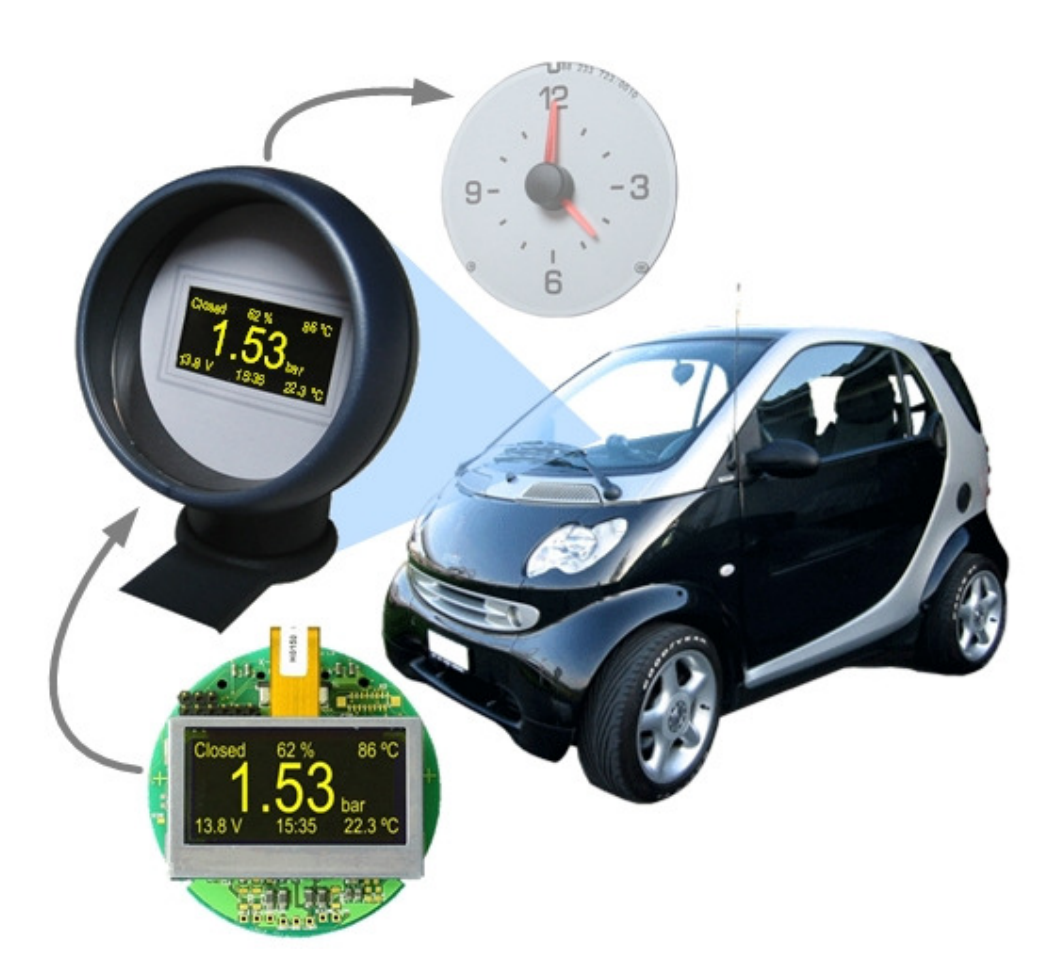

# **Inhaltsverzeichnis**

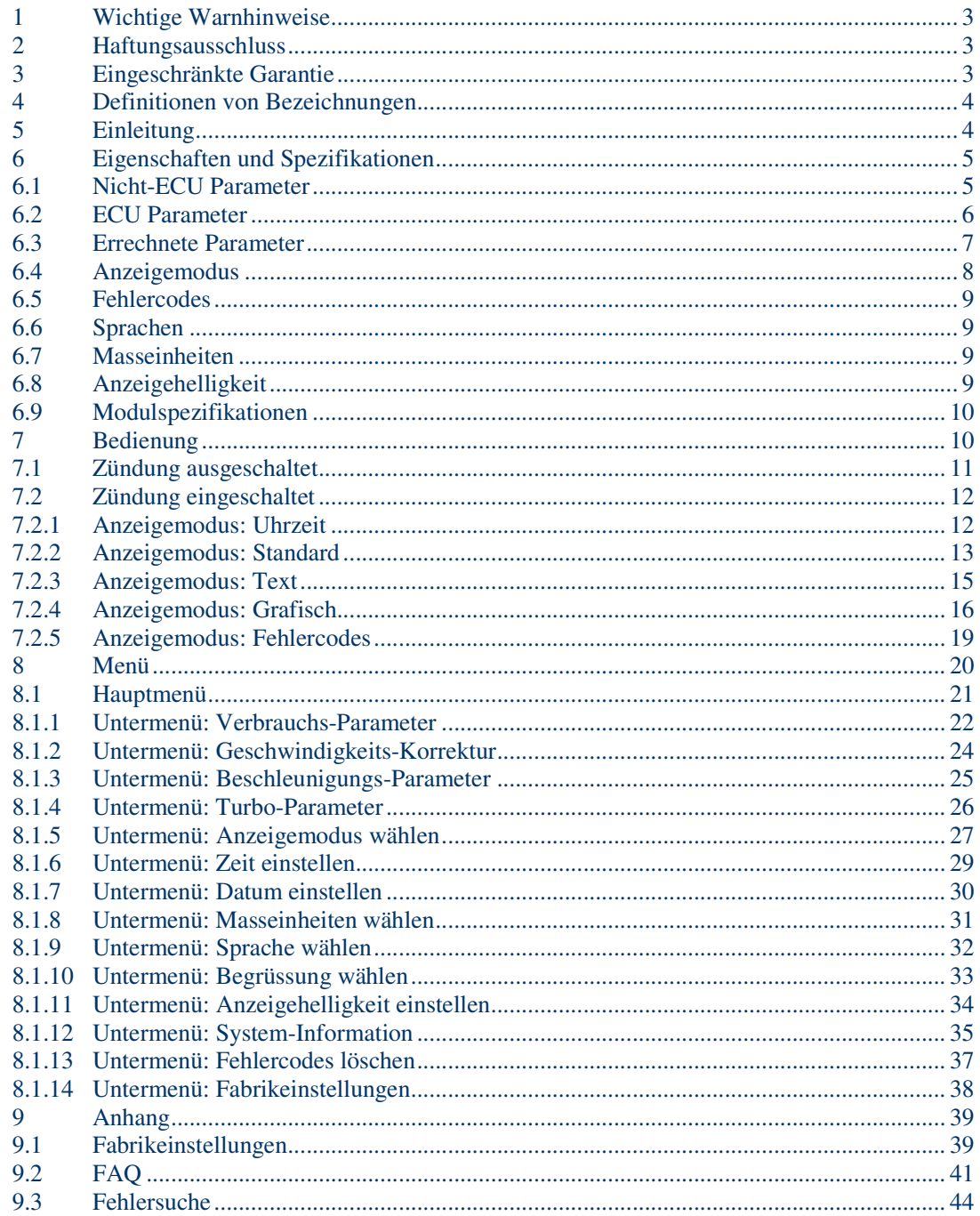

# **1 Wichtige Warnhinweise**

Lesen Sie bitte diese Warnungen sorgfältig durch, bevor Sie die **X-Gauge** verwenden!

- Als Fahrer eines Fahrzeuges ist es Ihre erste Priorität das Fahrzeug sicher zu lenken und Ihre ganze Aufmerksamkeit dem Verkehrsgeschehen um Sie herum zu widmen. Berücksichtigen Sie, dass die Echtzeitanzeige der **X-Gauge** in hohem Masse auf den Fahrer ablenkend wirken kann. Machen Sie keine Einstellungen an der **X-Gauge** (wechseln des Anzeigemodus, verändern von Menüeinstellungen) während der Fahrt!
- Da die **X-Gauge** viele Motorparameter in Echtzeit anzeigen kann, ist es relativ einfach zu erkennen, wenn einer oder mehrere dieser Parameter sich nicht mehr normal verhalten. Dies wird ferner unterstützt durch die Fähigkeit der  $X$ -Gauge auch Fehlercodes, welche vom Steuergerät des Motors gespeichert wurden, anzuzeigen. Beachten Sie jedoch, dass die Diagnosefähigkeit der **X-Gauge** es dennoch nicht erlaubt von den, vom Hersteller vorgeschriebenen, Wartungsintervallen für Ihren smart® abzuweichen.

# **2 Haftungsausschluss**

Die Informationen, die in diesem Dokument enthalten sind, können jederzeit ändern und binden den Copyrightinhaber an keinerlei Verpflichtung. Obwohl die Informationen nach bestem Wissen korrekt sind, übernimmt Welte Engineering keinerlei Haftung für Fehler oder Unvollständigkeit. In keinem Falle kann Welte Engineering verantwortlich gemacht werden für direkte oder indirekte Folgeschäden, Verluste, Kosten, oder Ansprüche irgendwelcher Art.

# **3 Eingeschränkte Garantie**

Welte Engineering übernimmt für das **X-Gauge** Modul eine Garantie für die Dauer von einem Jahr ab Verkaufsdatum. Tritt innerhalb der Garantiezeit ein Material- oder Fabrikationsfehler auf, wird das Modul von Welte Engineering entweder repariert oder ersetzt. Die Garantiezeit für das reparierte oder ersetzte Modul erstreckt sich über den Rest der Garantiezeit des Orginalprodukts. Die Garantieleistung setzt voraus, dass ein ausreichender Beleg in Form eines Kaufvertrags oder einer quittierten Rechnung vorgelegt werden kann.

Ein Garantieanspruch besteht nicht für:

- Defekte, verursacht durch inkorrekte Installation.
- Defekte, verursacht durch Überschreitung von maximalen Betriebsbedingungen (z.B. Überspannung).
- Defekte, verursacht durch unsachgemässe Behandlung.
- Defekte, verursacht durch Naturereignisse irgendeiner Art (z.B. Blitzschlag).
- Module, welche in irgendeiner Weise modifiziert oder in andere Produkte integriert worden sind.

Einschränkung der Garantie:

- DIE GARANTIE, WIE OBEN ANGEGEBEN, IST DIE EINZIGE GARANTIE, DIE AUF DIESES PRODUKT ANWENDBAR IST.
- ES BESTEHT KEIN HAFTUNGSANSPRUCH FÜR JEDE ART VON FAHRZEUG-SCHÄDEN, WELCHE DURCH INKORREKTE INSTALLATION DIESES PRO-DUKTS ENTSTANDEN SEIN KÖNNTEN.
- IN KEINEM FALL KANN WELTE ENGINEERING HAFTBAR GEMACHT WER-DEN FÜR SCHÄDEN JEDER ART, WELCHE DURCH DIE BENÜTZUNG DIESES PRODUKTES ENTSTANDEN SIND.

# **4 Definitionen von Bezeichnungen**

Diese Abkürzungen werden im folgenden Text benutzt:

ECU – Electronic Control Unit (Steuergerät)

OBD – On-Board Diagnostics (On-Bord Diagnose)

DTC – Diagnostic Trouble Code (Fehlercode)

SAE – Society of Automotive Engineers

# **5 Einleitung**

Die  $X$ -Gauge ist ein elektronisches Modul mit einer grafischen 128x64-Punkte Anzeige, welches das Originalmodul in der Cockpituhr des smart® fortwo (city-coupé) perfekt ersetzt. Es kann nicht nur die Uhrzeit anzeigen, sondern kann auch Datum, Batteriespannung, Innen-Temperatur und eine Anzahl von Motorparametern in Echtzeit darstellen. Diese Parameter werden kontinuierlich, über die Diagnoseschnittstelle des Fahrzeugs, vom elektronischen Steuergerät des Motors abgefragt. Das Modul kann auch Fehlercodes, welche das Steuergerät gespeichert hat, anzeigen und löschen.

Beachten Sie bitte, dass die **X-Gauge** nur in folgenden Fahrzeugen funktionieren wird:

- smart® fortwo, 2001 bis 2006 mit Benzinmotor.
- smart® fortwo cdi, 2004 bis 2006 mit Dieselmotor.
- smart® roadster, alle Modelle.

Die Steuergeräte in Modellen vor 2001 für den Benziner und vor 2004 für den Diesel liefern die generischen Motorparameter noch nicht, welche von der  $\chi$ -Gauge abgefragt werden. Modelle nach 2006 verwenden das CAN-Bus basierende OBD-Protokoll, mit welchem die X-**Gauge** nicht kompatibel ist.

Die X-Gauge für den Benzinmotor funktioniert nicht mit dem Dieselmotor und umgekehrt.

Zur Zeit kann die **X-Gauge** nur als Kit geliefert werden, was bedeutet, dass Ihr smart<sup>®</sup> bereits mit einer Cockpituhr ausgerüstet sein muss.

Die neueste Version dieses Benutzerhandbuches, wie auch jene der Installationsanleitung, können Sie von unserer Website herunterladen.

# **6 Eigenschaften und Spezifikationen**

# 6.1 Nicht-ECU Parameter

Nicht-ECU Parameter sind solche, welche die **X-Gauge** unabhängig vom Steuergerät anzeigen kann. Wenn ein Anzeigemodus so aufgesetzt wird, dass nur Nicht-ECU Parameter angezeigt werden, findet keine Kommunikation zwischen X-Gauge und dem Steuergerät des Fahrzeuges statt. Ein Punkt (Pixel) in der rechten oberen Ecke der Anzeige dient in allen Anzeigemodi als Indikator für die Kommunikationsaktivitäten zwischen **X-Gauge** und Steuergerät. Dieser Punkt blinkt falls Motorparameter über die Diagnoseschnittstelle übermittelt werden. Er bleibt dunkel, wenn keine Daten ausgetauscht werden.

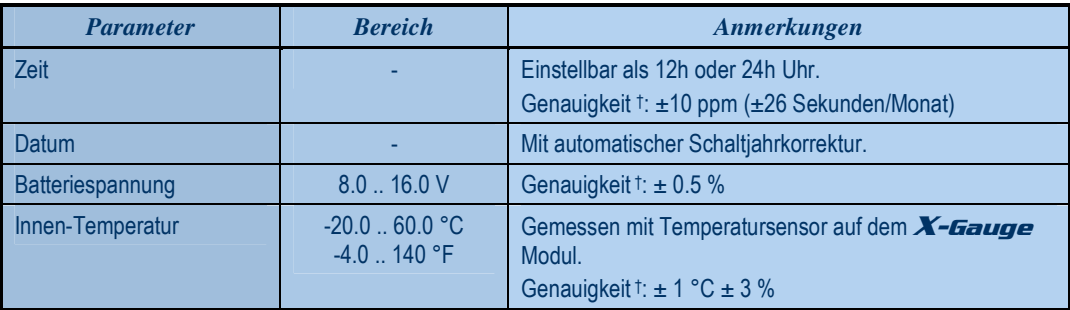

†Nicht in Produktion verifiziert.

Da sich der Temperatursensor für das Messen der Innen-Temperatur auf dem X-Gauge Modul (innerhalb des Gehäuses der Cockpituhr) befindet, ist es möglich, dass der angezeigte Wert nicht immer der tatsächlichen Innen-Temperatur entspricht. Dies kann zum Beispiel der Fall sein, wenn die Cockpituhr direkt dem Sonnenlicht ausgesetzt ist.

# 6.2 ECU Parameter

Parameter in dieser Kategorie werden vom Steuergerät über die Diagnoseschnittstelle des Fahrzeuges an die *X-Gauge* übermittelt. Die Kommunikation zwischen *X-Gauge* und Steuergerät basiert auf einem Anfrage-Antwort Zyklus für jeden selektierten Parameter. Ein solcher Zyklus dauert ungefähr 180 ms pro Parameter. Wenn also ein Anzeigemodus 4 ECU Parameter beinhaltet, dann werden die Werte dieser Parameter alle 720 ms aktualisiert. Falls 7 ECU Parameter miteinander angezeigt werden sollen, dann beträgt die Aktualisierungsrate 1.3 Sekunden. ECU Parameter werden angezeigt wie vom Steuergerät geliefert. Es findet keine Nachbearbeitung, wie etwa eine Mittelwertbildung, statt. Die Genauigkeit der Parameter wird durch das Steuergerät und seine angeschlossenen Sensoren definiert.

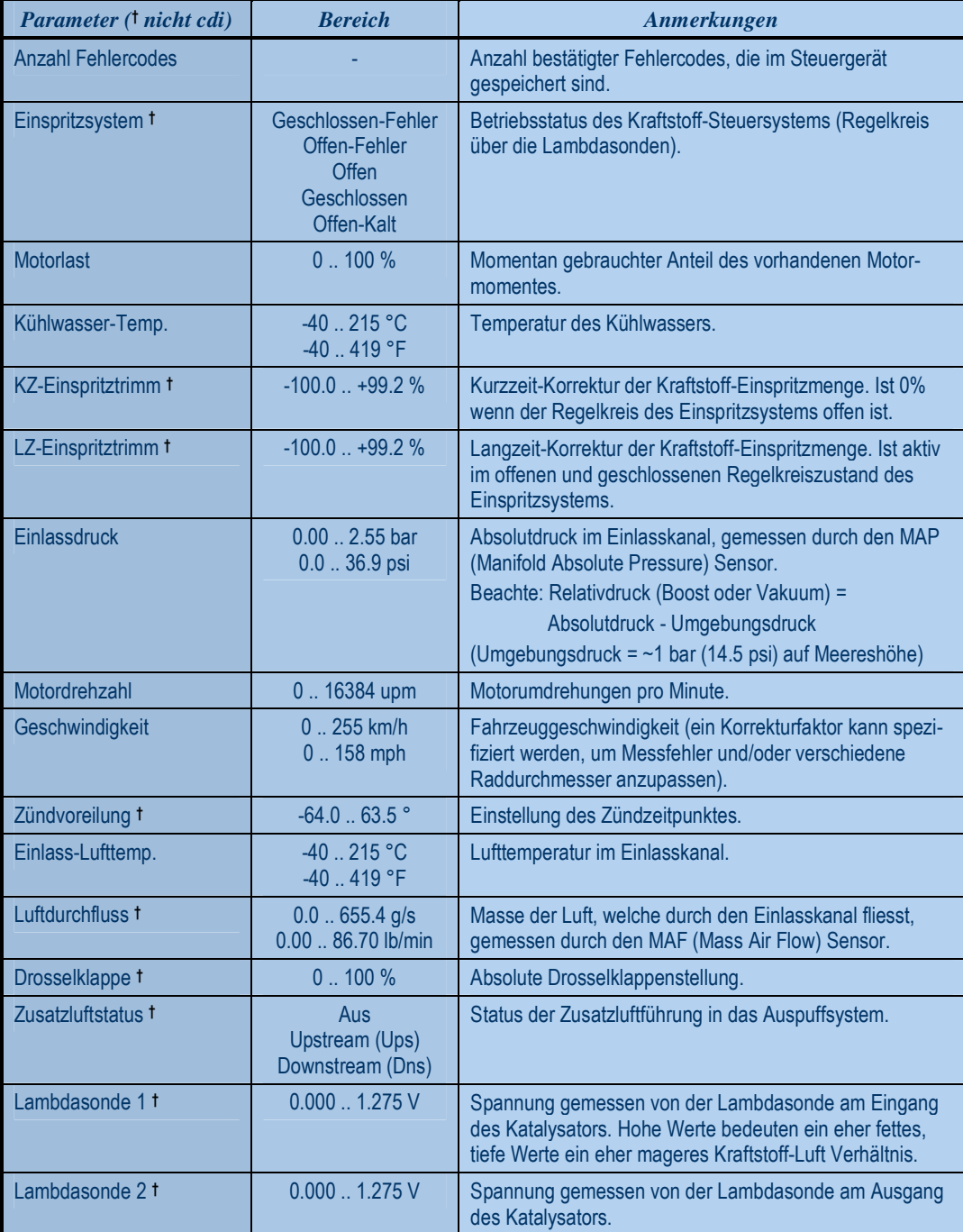

#### Welte Engineering Chappelihof 18 CH-8863 Buttikon Switzerland Web: www.welte-engineering.ch Information: info@welte-engineering.ch

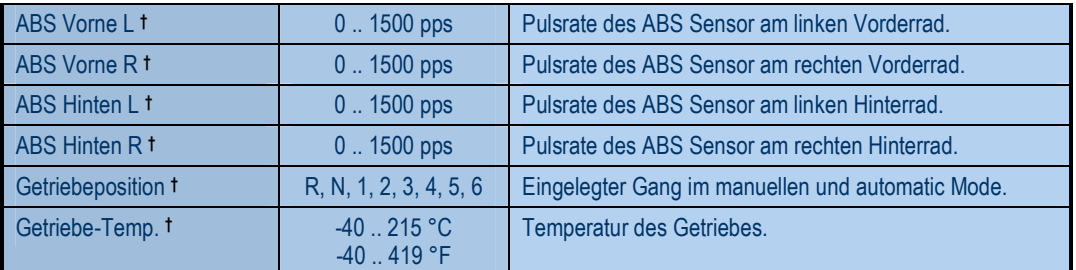

Beachten Sie bitte, dass Welte Engineering nicht beurteilen kann, ob sich ein bestimmter ECU Parameter Ihres Fahrzeuges innerhalb des erwarteten Wertebereiches bewegt oder nicht. Wenden Sie sich bitte mit solchen Fragen an Ihr smart® Servicecenter.

# 6.3 Errechnete Parameter

Parameter in dieser Kategorie werden von einem oder mehreren ECU Parameter abgeleitet.

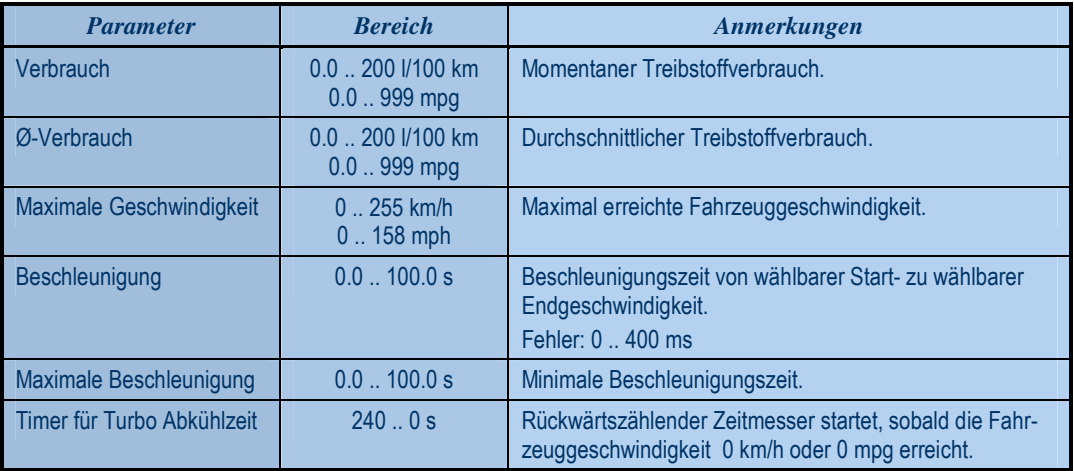

Momentan- und Durchschnittsverbrauch des Treibstoffes werden beim Benzinmotor aus den ECU Parametern *Luftdurchfluss*, *LZ-Einspritztrimm* und *Geschwindigkeit* errechnet. Beim Dieselmotor werden diese Werte bestimmt via ECU Parameter *Motorlast* und *Geschwindigkeit*. Die Zuweisung von Momentan- und Durchschnittsverbrauch zu einem Anzeigemodus selektiert implizit die benötigten Parameter. Via Menüselektion kann gewählt werden, ob diese Verbrauchswerte in l/100km oder mpg (miles per gallon) angezeigt werden. Der Verbrauch in mpg kann wahlweise mit amerikanischen (US) oder englischen (UK) Gallonen gerechnet werden. Unterhalb 100 l/100km oder 100 mpg werden die Verbrauchswerte mit einer Dezimalstelle angezeigt, darüber ohne Dezimalstelle. Da der Momentanverbrauch nur evaluiert werden kann wenn das Fahrzeug in Bewegung ist (Geschwindigkeit grösser als 0), zeigt die Anzeige einen Strich, anstelle eines numerischen Verbrauchswertes, solange das Fahrzeug nicht in Bewegung ist. Kolonnenfahren mit häufigem Anfahren und Stoppen wird deshalb die Genauigkeit der errechneten Verbrauchswerte negativ beeinflussen, da der Treibstoffverbrauch während des Stillstands nicht berücksichtigt werden kann. Es ist ferner zu beachten, dass der Durchschnittsverbrauch nur aufdatiert wird, wenn wenigstens einer der beiden Verbrauchsparameter *Verbrauch* oder *Ø-Verbrauch* dem aktiven Anzeigemodus zugewiesen ist. Über das Benutzermenü kann der Durchschnittsverbrauch zurückgesetzt werden.

Die maximale Fahrzeuggeschwindigkeit wird anhand von ECU Parameter *Geschwindigkeit* ermittelt. Zuordnung von *Maximale Geschwindigkeit* zu einem Anzeigemodus selektiert auch implizit ECU Parameter *Geschwindigkeit*, so dass dieser nicht separat zugeordnet werden muss. Falls wenigstens einer der Parameter, welche von der Fahrzeuggeschwindigkeit abhängen (*Geschwindigkeit*, *Verbrauch*, *Ø-Verbrauch*, *Beschleunigung* oder *Maximale Beschleunigung*) einem Anzeigemodus zugeordnet ist, wird Parameter *Maximale Geschwindigkeit* auch nachgeführt, wenn er dem Anzeigemodus nicht explizit zugeordnet ist. Über das Benutzermenü kann die maximale Geschwindigkeit zurückgesetzt werden.

Die Beschleunigungszeit wird mit ECU Parameter *Geschwindigkeit* und der Zeit ermittelt. Die Genauigkeit dieser Messung wird dabei limitiert durch die Anfrage-Antwort Zykluszeit zwischen X-Gauge und Steuergerät. Der kleinste Messfehler wird erreicht, wenn *Geschwindigkeit* als einziger ECU Parameter dem aktiven Anzeigemodus zugeordnet ist, damit die schnellste Anzeigeaktualisierung erreicht werden kann. Die Zuordnung von Parameter *Beschleunigung* zu einem Anzeigemodus selektiert auch implizit ECU Parameter *Geschwindigkeit*, so dass dieser nicht separat zugeordnet werden muss. Start- und Endgeschwindigkeiten für die Beschleunigungsmessung werden über das Benutzermenü eingegeben.

Der Parameter *Maximale Beschleunigung* zeigt die kürzeste erreichte Zeit innerhalb mehreren Messungen. Über das Benutzermenü können diese Werte zurückgesetzt werden, wenn eine neue Messreihe gestartet werden soll.

Der Timer für die Turbo Abkühlzeit dient als Erinnerung, dass ein heisser Motor nicht sofort abgeschaltet wird, sondern noch für einige Zeit im Standgas abkühlen soll. Wenn ein Motor unter hoher Leistung läuft, ist sein Turbolader sehr hohen Temperaturen und Drehzahlen ausgesetzt. Ein sofortiges Abstellen des Motors kann deshalb die Lebensdauer des Turboladers negativ beeinflussen. Dies kann verhindert werden, wenn man den Motor zum Abkühlen noch 1 bis 2 Minuten im Standgas weiterlaufen lässt. Der Timer für die Turbo Abkühlzeit der X-**Gauge** startet sobald die Fahrzeuggeschwindigkeit auf Null zurückgekehrt ist. Er zählt von einem definierbaren Wert (0 .. 240 Sekunden) rückwärts und kann zur Anzeige einem der drei Parameter *Geschwindigkeit*, *Verbrauch* oder *Ø-Verbrauch* zugeordnet werden. Wenn der Timer aktiv ist, wird anstelle des ausgewählten Parameters die Abkühlzeit angezeigt. Sobald die Abkühlzeit abgelaufen ist, oder die Fahrzeuggeschwindigkeit wieder über Null liegt, wird der ausgewählte Parameter wieder angezeigt.

## 6.4 Anzeigemodus

Die oben beschriebenen Parameter können in 5 verschiedenen Anzeigemodi dargestellt werden.

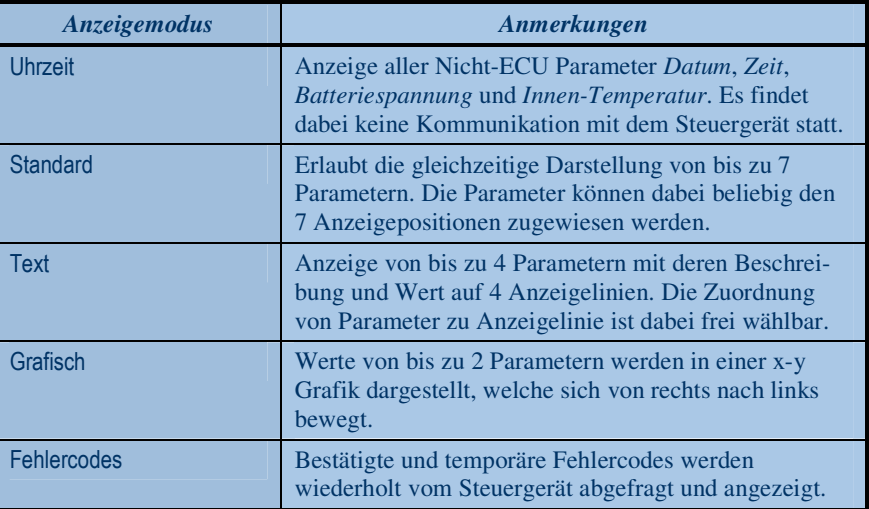

# 6.5 Fehlercodes

Die X-Gauge ist in der Lage bestätigte und temporäre Fehlercodes, welche vom Steuergerät registriert worden sind, anzuzeigen. Das Aufleuchten der gelben Motor Check-Kontrollleuchte, unten rechts im Kombiinstrument, ist ein Zeichen dafür, dass bestätigte Fehlercodes im Steuergerät gespeichert sind. Codes werden von der  $\chi$ -Gauge in einem speziellen Anzeigemodus kontinuierlich vom Steuergerät abgefragt und angezeigt, wobei auch die totale Anzahl der gespeicherten Codes, sowie deren Codetyp, angezeigt werden. Ferner wird angegeben, ob es sich beim angezeigten Code um einen Standardcode, gemäss Normpapier SAE-J2012 handelt, oder ob es ein vom Hersteller spezifizierter Code ist. Über das Benutzermenü können die Fehlercodes auch aus dem Steuergerät gelöscht werden.

Fehlercodes werden von der  $X$ -Gauge nur angezeigt, nicht jedoch auf deren Ursache hin interpretiert. Das Internet bietet für die Interpretierung eine Fülle von Informationen an, wie etwa unter http://www.troublecodes.net/OBD2/ oder http://www.obdii.com/dtcanatomy.html.

# 6.6 Sprachen

Die folgenden fünf Sprachen können für die Beschreibung der Parameter und für das Benutzermenü gewählt werden:

- Englisch
- **Deutsch**
- Französisch
- **Italienisch**
- Spanisch.

## 6.7 Masseinheiten

Metrische oder englische Masseinheiten können für die Anzeige von numerischen Werten gewählt werden:

- °C oder °F für Temperatur
- *bar* oder *psi* für Druck
- *g/s* oder *lb/min* für Luftdurchfluss
- *km/h* oder *mph* für Geschwindigkeit
- *l/100km* oder *mpg* für Verbrauch

Dabei kann zwischen metrischen und englischen Einheiten beliebig gewählt werden. Wenn, zum Beispiel, die Temperatur in *°C* angezeigt werden soll, kann die Messung des Einlassdruckes trotzdem in *psi* erfolgen.

## 6.8 Anzeigehelligkeit

Die Helligkeit der Anzeige kann innerhalb 10 Stufen für Tages- und Nachtbedingungen eingestellt werden. Abhängig davon, ob das Standlicht eingeschaltet ist oder nicht, wird damit auch die Anzeigehelligkeit entsprechend angepasst.

# 6.9 Modulspezifikationen

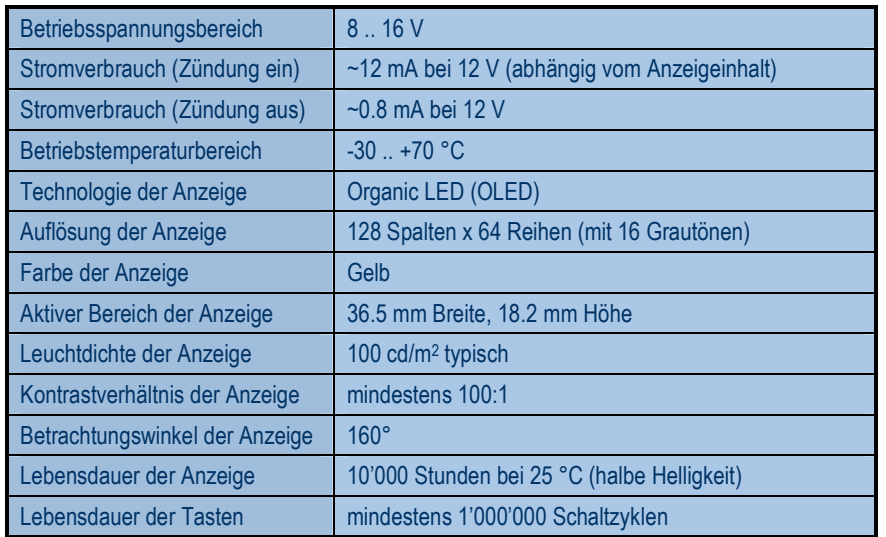

# **7 Bedienung**

Die **X-Gauge** reagiert auf die folgenden Signale

- Zündung Ein/Aus
- Standlicht Ein/Aus
- Linke Taste
- Rechte Taste

Linke und rechte Taste sind dabei definiert, wie vom Fahrersitz aus gesehen. Da nur zwei Tasten vorhanden sind, muss noch unterschieden werden, ob eine Taste kürzer oder länger als 2 Sekunden gedrückt wird. Die Tastenbedienung wird in den nachstehenden Beschreibungen wie folgt bezeichnet:

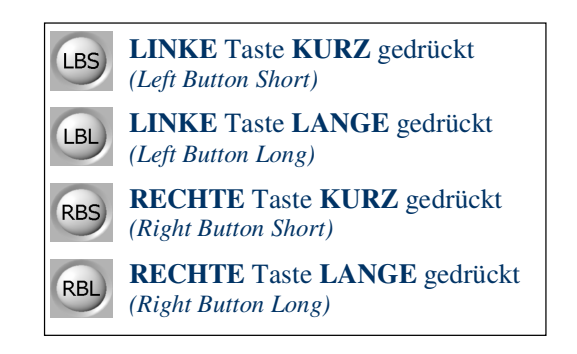

# 7.1 Zündung ausgeschaltet

Währendem die Zündung ausgeschaltet ist, bleibt die Anzeige der **X-Gauge** normalerweise dunkel. Der Stromverbrauch wird in diesem Zustand aufs Minimum reduziert (er ist sogar kleiner als bei der originalen Cockpituhr), so dass die Batterieentladung durch die X-Gauge vernachlässigt werden kann. Ist die Zündung ausgeschaltet, erscheint die folgende Anzeige wenn:

- das Standlicht an ist und für weitere 30 Sekunden nachdem es ausgeschaltet worden ist.
- eine der beiden Tasten kurz gedrückt wird, für die Dauer von 30 Sekunden.

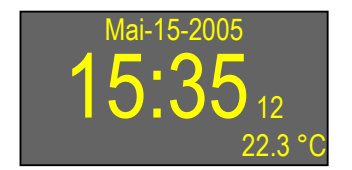

• oben: *Datum* 

• mitte: *Zeit (Sekunden mit kleinen Zahlen)*  • unten rechts: *Innen-Temperatur*

Funktionalität der Tasten, während die Anzeige eingeschaltet ist:

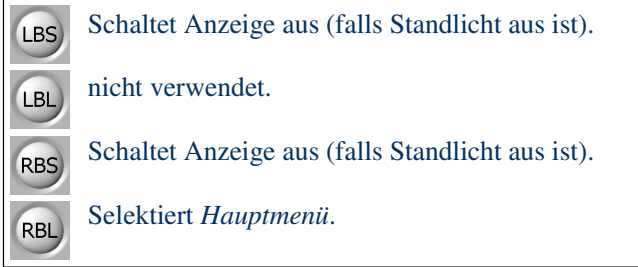

Diese Anzeige erscheint auch jeweils für die Dauer von 30 Sekunden, nachdem die Zündung ausgeschaltet worden ist.

# 7.2 Zündung eingeschaltet

Wenn die Zündung eingeschaltet wird, erscheint auf der Anzeige der **X-Gauge** einer von 5 möglichen Anzeigemodus. Normalerweise ist dies der gleiche, welcher aktiv war, als die Zündung vorgängig ausgeschaltet wurde. Falls jedoch, während die Zündung ausgeschaltet war, der Anzeigemodus über das Untermenü *Anzeigemodus wählen* geändert worden ist, erscheint der neu selektierte Anzeigemodus.

Ändern von einem Anzeigemodus zum nächsten geschieht durch wiederholtes Drücken von LBL und zwar in der Reihenfolge (Uhrzeit - Standard - Text - Grafisch - Fehlercodes - Uhrzeit - ...) oder direkt via Untermenü *Anzeigemodus wählen*.

## **7.2.1 Anzeigemodus: Uhrzeit**

Dieser Anzeigemodus zeigt alle Nicht-ECU Parameter. Damit findet auch keine Kommunikation zwischen dem Steuergerät und der **X-Gauge** statt.

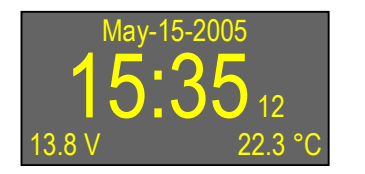

• oben: *Datum* 

• mitte: *Zeit (Sekunden mit kleinen Zahlen)* 

• unten links: *Batteriespannung* 

• unten rechts: *Innen-Temperatur*

Funktionalität der Tasten in diesem Anzeigemodus:

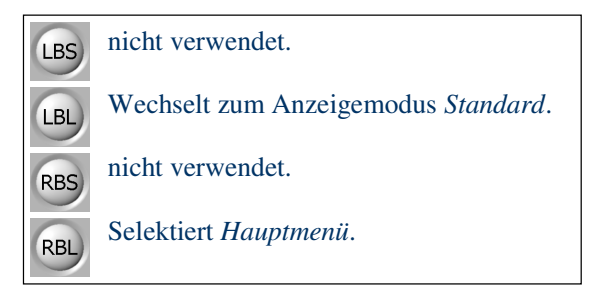

## **7.2.2 Anzeigemodus: Standard**

Bis zu 7 Parameter können gleichzeitig in diesem Anzeigemodus dargestellt werden. Dabei ist frei wählbar, welcher Parameter an welcher Position der Anzeige platziert wird. In der oberen und unteren Zeile können bis 3 Parameter zugewiesen werden, während die Mitte der Anzeige einen einzelnen Parameter mit grossen Zeichen darstellen kann. Die Idee ist natürlich, dass in die Mitte jener Parameter platziert wird, welcher dem Fahrer am wichtigsten erscheint. Weniger wichtige Parameter werden dann der oberen und unteren Zeile zugewiesen. Die Parameterplatzierung, wie unten dargestellt, dient hier nur als Beispiel.

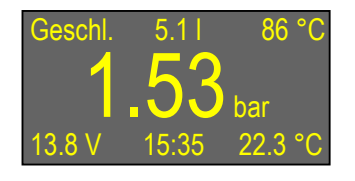

- oben links: *Einspritzsystem*
- oben mitte: *Durchschnittlicher Treibstoffverbrauch (1/100km)*
- oben rechts: *Kühlwasser-Temperatur*
- mitte: *Einlassdruck*
- unten links: *Batteriespannung*
- unten mitte: *Zeit (Stunden und Minuten)*
- unten rechts: *Innen-Temperatur*

Funktionalität der Tasten in diesem Anzeigemodus:

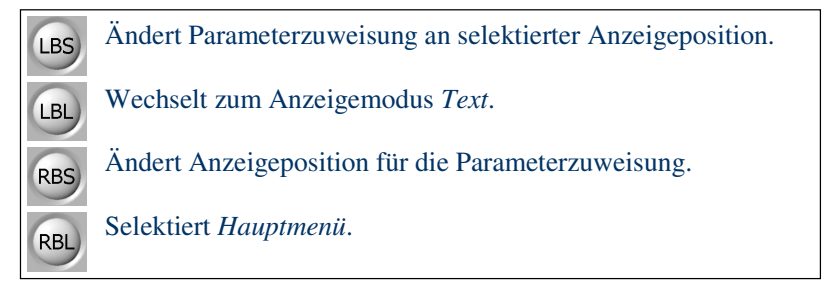

Die gleichzeitige Anzeige von 7 Parametern lässt natürlich keinen Raum übrig für deren Beschreibung. Der Fahrer muss sich deshalb merken, welcher Parameter an welcher Anzeigeposition steht. Im Beispiel oben muss es dem Fahrer klar sein, dass es sich bei der Temperatur, wie oben rechts angezeigt, um die Kühlwasser-Temperatur und nicht etwa um die Temperatur der Einlassluft handelt.

#### **Ändern der Parameterzuweisung:**

Drücken von RBS ändert die Anzeigeposition für die Parameterzuweisung von oben links nach unten rechts, um jeweils eine Position. Dabei erscheint die Beschreibung des zugewiesenen Parameter an der momentan selektierten Position als negativ dargestellter Text. Die folgende Bildfolge zeigt den Anzeigewechsel für die Parameterzuweisung des obigen Beispiels, wenn RBS wiederholt gedrückt wird.

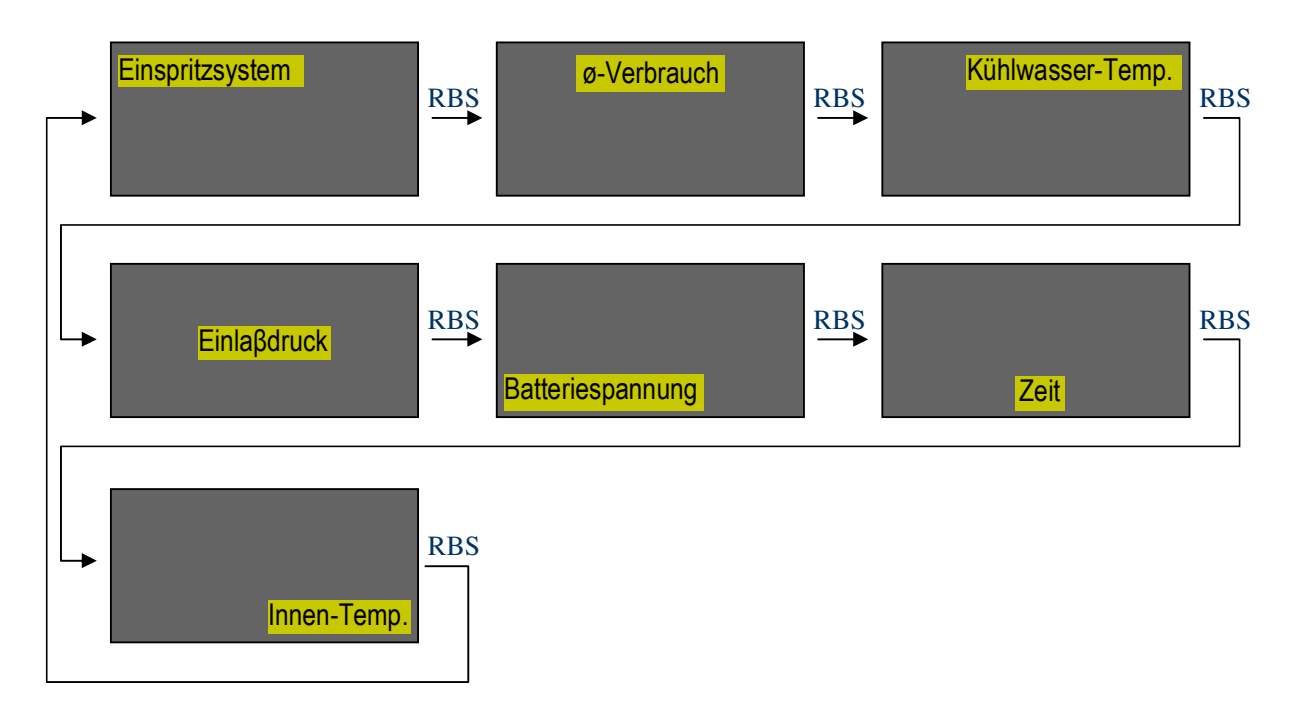

Wenn eine gewünschte Anzeigeposition erreicht ist, kann durch wiederholtes Drücken von LBS aus der Liste der zur Verfügung stehenden Parameter (siehe Kapitel 6.1, 6.2 und 6,3) derjenige Parameter gewählt werden, welcher zugewiesen werden soll. RBS kann dann wieder gedrückt werden um zur nächstfolgenden Anzeigeposition zu gelangen. Die Parameterzuweisung wird abgeschlossen, wenn weder RBS noch LBS Taste innerhalb 4 Sekunden gedrückt wird. Die Anzeige zeigt dann die Werte der neu zugewiesenen Parameter.

- Die Parameterzuweisung bleibt gespeichert, auch wenn der Anzeigemodus geändert oder die Zündung ausgeschaltet wird.
- Die letzte Anzeigeposition, welche mit RBS selektiert wurde, bleibt gespeichert. Wenn die Anzeigeposition, zum Beispiel, auf Anzeigemitte gesetzt wurde, kann mit LBS zu jeder Zeit ein anderer Parameter dieser Position zugewiesen werden.
- Erstmaliges Drücken von RBS zeigt die momentane Anzeigeposition, ohne auf die nächste zu wechseln. Die Position wird erst mit nachfolgenden RBS geändert.
- Das Ende der Parameterliste wird mit einem zusätzlichen Parameter (*Dummy* Parameter) markiert, welcher mit 3 Strichen (---) beschrieben wird. Dieser kann selektiert werden, falls kein Parameter an einer bestimmten Anzeigeposition dargestellt werden soll.
- Der Anzeigemitte können nur numerische Parameter zugeordnet werden.
- Einige Parameterkombinationen passen nicht nebeneinander auf die gleiche Zeile, da es, abhängig von deren Zeichenlänge, zu Überlappungen kommt. Obwohl, zum Beispiel, die Parameter *Geschwindigkeit* und *Motordrehzahl* nebeneinander platziert werden könnten, würde dies keinen grossen Sinn machen, weil sich diese beiden Parameter teilweise überlappen würden. Dieses Problem kann umgangen werden, wenn zwischen zwei solchen Parametern der *Dummy* Parameter (---) platziert wird. Allerdings finden dann nur noch 2 Parameter auf der gleichen Zeile Platz.
- Die Masseinheit l/100km für Parameter *Verbrauch* und *Ø-Verbrauch* wird nur in der Mitte der Anzeige vollständig angezeigt. In den oberen und unteren Zeilen wird nur l (Liter) als Masseinheit angezeigt, um die Zeichenlänge kurz zu halten.

### **7.2.3 Anzeigemodus: Text**

Dieser Anzeigemodus zeigt Beschreibungen und zugehörige Werte von bis zu 4 Parametern. Die Zeilenzuweisung der Parameter ist dabei frei wählbar. Die Zuweisung, wie unten dargestellt, dient nur als Beispiel.

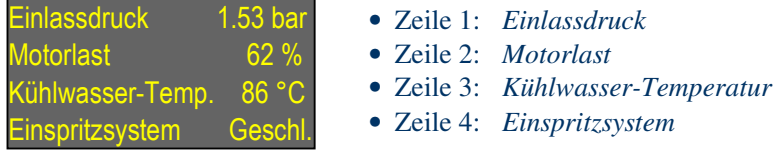

Funktionalität der Tasten in diesem Anzeigemodus:

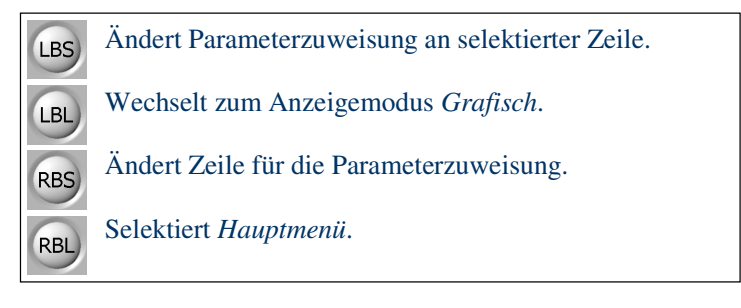

### **Ändern der Parameterzuweisung:**

Drücken von RBS ändert die Zeile für die Parameterzuweisung von oben nach unten um jeweils eine Zeile. Dabei erscheint die Beschreibung des zugewiesenen Parameter in der momentan selektierten Zeile als negativ dargestellter Text. Die folgende Bildfolge zeigt den Anzeigewechsel für die Parameterzuweisung des obigen Beispiels, wenn RBS wiederholt gedrückt wird.

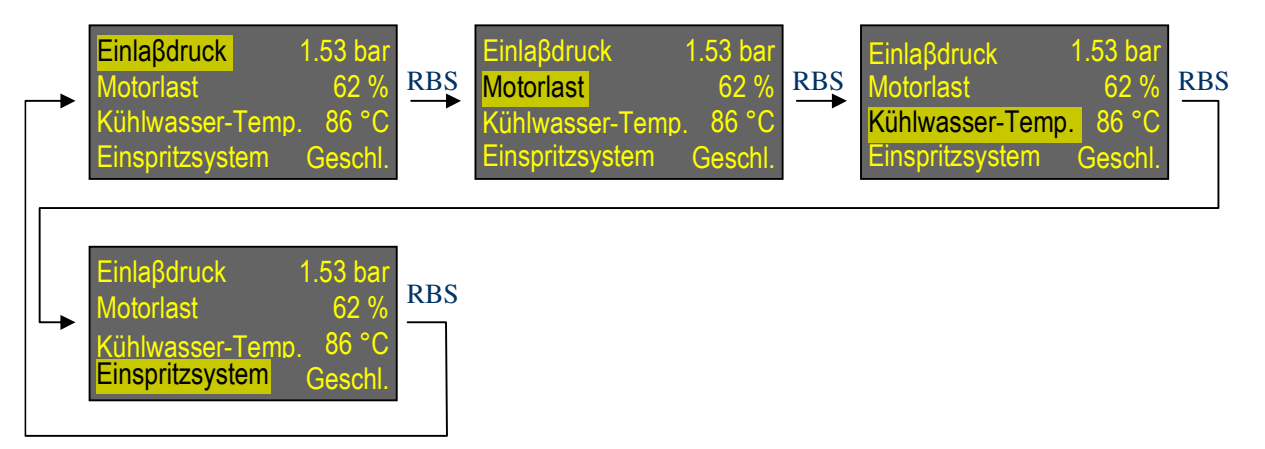

Wenn eine gewünschte Zeile erreicht ist, kann durch wiederholtes Drücken von LBS aus der Liste der zur Verfügung stehenden Parameter (siehe Kapitel 6.1, 6.2 und 6,3) derjenige gewählt werden, welcher zugewiesen werden soll. RBS kann dann wieder gedrückt werden um zur nächstfolgenden Zeile zu gelangen. Die Parameterzuweisung wird abgeschlossen, wenn weder RBS noch LBS Taste innerhalb 4 Sekunden gedrückt wird. Die Anzeige zeigt dann die Werte der neu zugewiesenen Parameter.

Anmerkungen:

- Die Parameterzuweisung bleibt gespeichert, auch wenn der Anzeigemodus geändert oder die Zündung ausgeschaltet wird.
- Die letzte Zeile, welche mit RBS selektiert wurde, bleibt gespeichert. Wenn, zum Beispiel, Zeile 2 zuletzt selektiert wurde, kann mit LBS zu jeder Zeit ein anderer Parameter Zeile 2 zugewiesen werden.
- Erstmaliges Drücken von RBS zeigt die momentan selektierte Zeile, ohne auf die nächste zu wechseln. Die Zeile wird erst mit nachfolgenden RBS geändert.
- Das Ende der Parameterliste wird mit einem zusätzlichen Parameter (*Dummy* Parameter) markiert, welcher mit 3 Strichen (---) beschrieben wird. Dieser Parameter kann selektiert werden, falls kein Parameter an einer bestimmten Zeile dargestellt werden soll.
- Um die Zeichenlänge kurz zu halten, wird die Masseinheit l/100km für Parameter *Verbrauch* und *Ø-Verbrauch* nur mit l (Liter) angezeigt.

#### **7.2.4 Anzeigemodus: Grafisch**

In diesem Modus wird der zeitliche Verlauf von bis zu 2 Parametern grafisch dargestellt. Punkte werden von links nach rechts gezeichnet bis die rechte Kante der Anzeige erreicht ist. Danach bewegt sich das Bild mit jedem neuen Messwert von rechts nach links. Momentanwerte der beiden Parameter werden oben links (für Graph 1) und oben rechts (für Graph 2) angezeigt. Zur klaren Differenzierung zwischen Graph 1 und Graph 2 wird letzterer mit einer dunkleren Intensität gezeichnet. Mit dem Ein/Aus-Selektor, zwischen den beiden Parameterwerten, kann die Aufzeichnung der beiden Graphe jederzeit gestoppt werden. Die Parameterzuweisung im Beispiel unten, zeigt den Spannungsverlauf der beiden Lamdasonden bei geschlossenem Regelkreis des Einspritzsystems (closed mode).

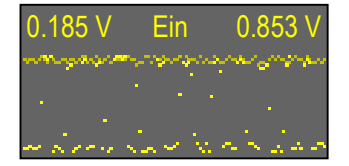

- Ein 0.853 V Graph 1: Spannung von *Lambdasonde 1 (vor Katalysator)* 
	- Graph 2: Spannung von *Lambdasonde 2 (nach Katalysator)*

Funktionalität der Tasten in diesem Anzeigemodus:

Ändert Parameterzuweisung von selektiertem Graph oder wechselt Ein/Aus Selektor. LBS

LBL

**RBS** 

**RBL** 

Wechselt zum Anzeigemodus *Fehlercodes*.

Ändert Anzeigeposition für die Parameterzuweisung (Graph 1, Ein/Aus Selektor, Graph 2).

Selektiert *Hauptmenü*.

#### **Ändern der Parameterzuweisung:**

Drücken von RBS wechselt die Position für die Parameterzuweisung von Graph 1, Ein/Aus-Selektor und Graph 2. Die folgende Bildfolge zeigt den Anzeigewechsel für das obige Beispiel, wenn RBS wiederholt gedrückt wird.

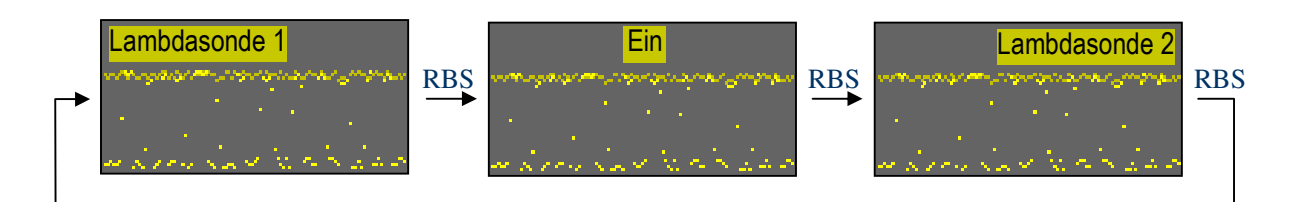

Durch wiederholtes Drücken von LBS kann aus der Liste der zur Verfügung stehenden Parameter (siehe Kapitel 6.1, 6.2 und 6,3) derjenige gewählt werden, welcher Graph 1 oder Graph 2 zugewiesen werden soll, oder es wird damit der Ein/Aus-Selektor geändert. Mit RBS wird die Zuweisungsposition zwischen Graph 1, Ein/Aus-Selektor und Graph 2 gewählt. Die Parameterzuweisung wird abgeschlossen wenn weder RBS noch LBS Taste innerhalb 4 Sekunden gedrückt wird. Die Anzeige zeigt dann die Momentanwerte und den zeitlichen Verlauf der neu zugewiesenen Parameter.

- Nur numerische Parameter, für welche eine grafische Darstellung sinnvoll ist, können mit LBS selektiert werden.
- Die Parameterzuweisung und der Stand des Ein/Aus-Selektors bleiben gespeichert, auch wenn der Anzeigemodus geändert oder die Zündung ausgeschaltet wird.
- Die letzte Position, welche mit RBS selektiert wurde, bleibt gespeichert. Wenn, zum Beispiel, der Ein/Aus-Selektor zuletzt selektiert wurde, kann mit LBS zu jeder Zeit die Aufzeichnung der beiden Graphe gestartet oder gestoppt werden.
- Erstmaliges drücken von RBS zeigt die momentan selektierte Position, ohne auf die nächste zu wechseln. Die Position wird erst mit nachfolgenden RBS geändert.
- Wenn der Ein/Aus Selektor auf *Aus* steht bleiben die Graphe gespeichert, auch wenn der Anzeigemodus geändert oder die Zündung ausgeschaltet wird. Damit können die Graphe zu einem spätern Zeitpunkt wieder angezeigt werden.
- Mit Ausnahme der deutschen Spracheinstellung, wird der Ein/Aus-Selektor immer in Englisch (On/Off) angezeigt, da die Angabe in anderen Sprachen zu viel Platz benötigen würde.
- Das Ende der Parameterliste wird mit einem zusätzlichen Parameter (*Dummy* Parameter) markiert, welcher mit 3 Strichen (---) beschrieben wird. Dieser Parameter kann selektiert werden, falls einer der beiden Graphe nicht gezeichnet werden soll.
- Um die Zeichenlänge kurz zu halten, wird die Masseinheit l/100km für Parameter *Verbrauch* und *Ø-Verbrauch* nur mit l (Liter) angezeigt.
- Sollte einem der beiden Graphe Parameter *Verbrauch* oder *Ø-Verbrauch* zugewiesen werden, wird die Aktualisierung beider Graphe während dem Stillstand des Fahrzeugs unterbrochen.
- Die Skalierung der vertikalen Achse eines Graphs entspricht dem zu erwartenden Bereich für den smart® Motor wie in der folgenden Tabelle angegeben.

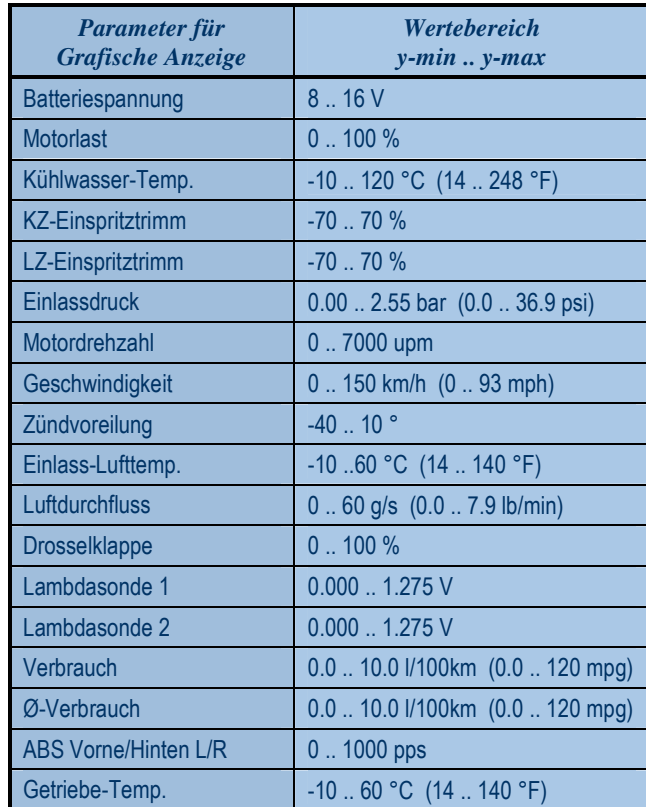

## **7.2.5 Anzeigemodus: Fehlercodes**

Fehlercodes, welche im Steuergerät des Motors gespeichert sind, werden in diesem Anzeigemodus wiederholt angezeigt. Dabei wird unterschieden zwischen bestätigten Codes und temporären Codes. Ein bestätigter Code steht für ein ernsthaftes Problem, welches vom Steuergerät während 2 Fahrzyklen detektiert worden ist (Fahrzyklus: Motor anlassen – fahren – Motor abschalten). Das Vorhandensein eines bestätigten Codes wird auch durch das Aufleuchten der Motor Check-Kontrollleuchte unten rechts im Kombiinstrument angezeigt. Temporäre Codes stehen für Probleme, welche vom Steuergerät während dem momentanen oder dem vorherigen Fahrzyklus detektiert worden sind. Solche Codes sind vorläufig nicht als ernsthaft klassiert und bringen deshalb die Motor Check-Kontrollleuchte auch nicht zum Leuchten. Ein temporärer Code wird zum bestätigten Code, sobald er während mehr als einem Fahrzyklus detektiert worden ist. In diesem Anzeigemodus liest die  $\chi$ -Gauge kontinuierlich bestätigte und temporäre Fehlercodes alternativ vom Steuergerät.

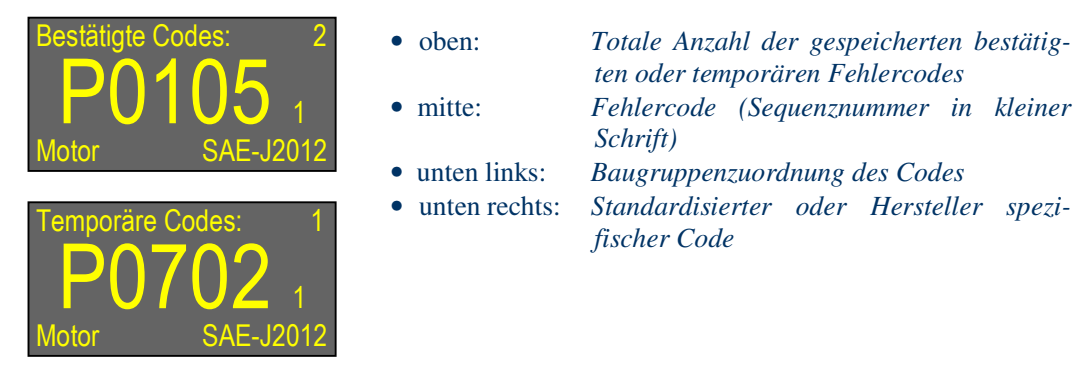

Funktionalität der Tasten in diesem Anzeigemodus:

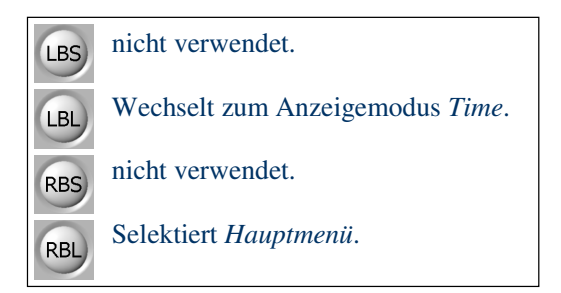

- Falls keine Fehlercodes im Steuergerät gespeichert sind, erscheint ein Strich anstelle eines Codes in der Mitte der Anzeige.
- Fehlercodes werden kontinuierlich mit einer Rate von 5 Sekunden pro Code angezeigt. Die Sequenznummer des angezeigten Codes steht dabei rechts neben dem Code in kleiner Schriftgrösse. Wenn, zum Beispiel, das Steuergerät 2 Fehlercodes gespeichert hat, werden diese wechselweise mit den entsprechenden Sequenznummern 1 und 2 für jeweils 5 Sekunden angezeigt.
- Unten links in der Anzeige steht die Baugruppenzuordnung des angezeigten Fehlercodes (*Motor*, *Fahrwerk*, *Karosserie* oder *Bussystem*).
- Unten rechts in der Anzeige steht, ob der angezeigte Fehlercode gemäss SAE-J2012 standardisiert ist, oder ob er vom Fahrzeughersteller spezifiziert worden ist. Für die Interpretierung von standardisierten Codes kann das Internet dienen, etwa unter http://www.troublecodes.net/OBD2/ oder http://www.obdii.com/dtcanatomy.html.
- Bitte kontaktieren Sie nicht Welte Engineering für die Interpretierung eines Fehlercodes, welcher die X-Gauge vom Steuergerät Ihres Fahrzeugs gelesen hat. Da wir nicht in der Lage sind solche Fragen zu beantworten, sollten Sie Ihr Auto in einer smart® Werkstätte kontrollieren lassen.

# **8 Menü**

Zahlreiche Eigenschaften der **X-Gauge** können im Benutzermenü definiert werden. Das folgende Diagramm zeigt wie dieses Menü organisiert ist.

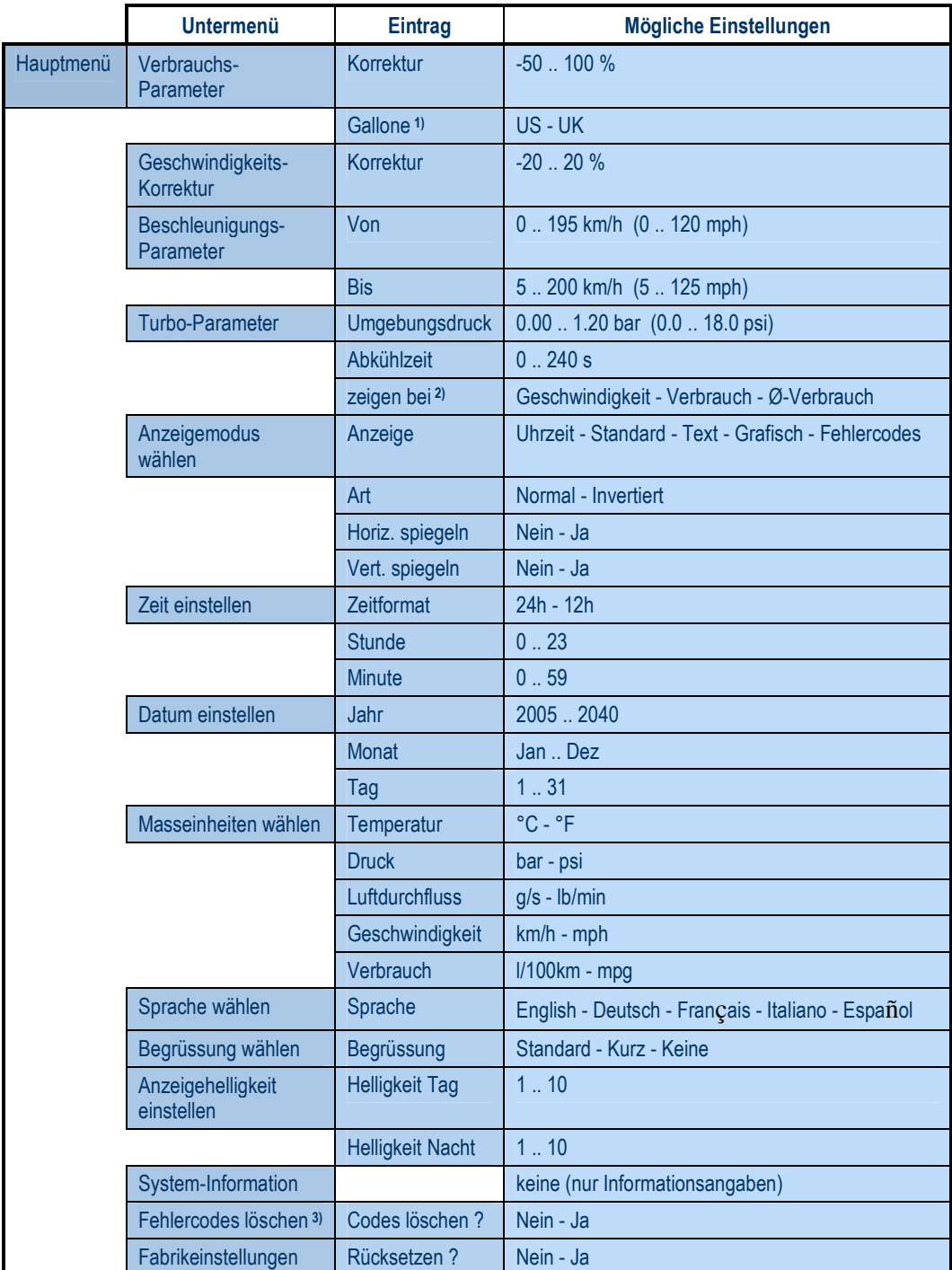

 $1)$  Nur vorhanden, wenn Masseinheit für Verbrauch auf mpg eingestellt ist.

2) Nur vorhanden, wenn Abkühlzeit grösser als Null gesetzt ist.

3) Nur vorhanden, wenn Zündung eingeschaltet ist.

# 8.1 Hauptmenü

Mit Taste RBL kann von allen Anzeigemodi aus in das Hauptmenü gewechselt werden. Im Hauptmenü zeigen die beiden unteren Linien jeweils zwei nachfolgende Untermenüs, wobei das obere in Negativtext hervorgehoben. Dieses kann mit Taste RBS selektiert werden kann.

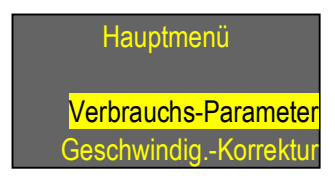

Funktionalität der Tasten im Hauptmenü:

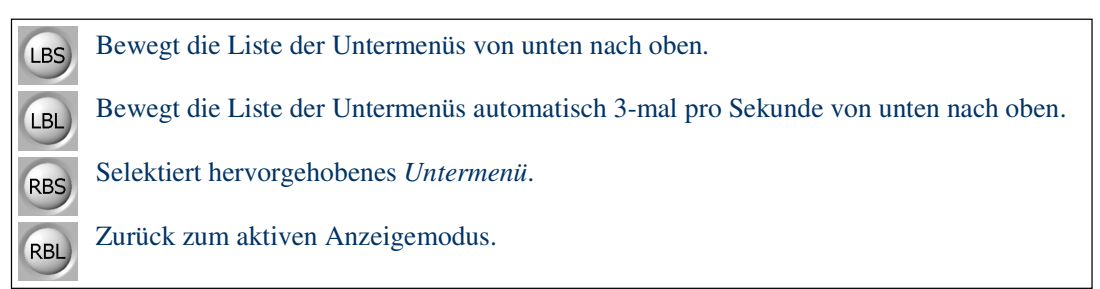

- Das Hauptmenü wird verlassen wenn weder RBS noch LBS Taste innerhalb 10 Sekunden gedrückt wird (Timeout).
- Das Ende der Untermenüliste wird mit einem zusätzlichen Eintrag markiert, welcher mit 3 Strichen (---) beschrieben wird. Nach diesem Eintrag gelangt man mit LBS oder LBL Taste wieder an den Anfang der Liste.
- Da nur zwei Tasten zur Verfügung stehen, kann die Liste der Untermenüs nur in einer Richtung (von unten nach oben) bewegt werden.

## **8.1.1 Untermenü: Verbrauchs-Parameter**

Einstellungen, welche für die Berechnung von Momentan- und Durchschnittsverbrauch relevant sind, werden in diesem Untermenü definiert.

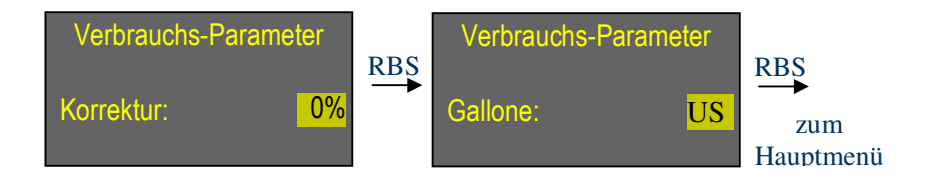

Funktionalität der Tasten in diesem Untermenü:

Inkrementiert den Korrekturfaktor von -50 .. 100% um jeweils 2%. Ändert die Wahl von LBS) Gallone (US - UK).

Inkrementiert den Korrekturfaktor automatisch 3-mal pro Sekunde.

Akzeptiert Einstellung und wechselt zum nächsten Eintrag. Nach letztem Eintrag wird zum Hauptmenü zurückgekehrt UND Parameter *ø-Verbrauch* wird zurückgesetzt.

Zurück zum Hauptmenü, ohne Akzeptierung aller Einstellungsänderungen und ohne Rücksetzen von Parameter *ø-Verbrauch*.

Anmerkungen:

LBL

**RBS** 

**RBL** 

- Das Untermenü wird verlassen, ohne Akzeptierung aller Einstellungsänderungen und ohne Zurücksetzen von Parameter *ø-Verbrauch*, wenn weder RBS noch LBS Taste innerhalb 10 Sekunden gedrückt wird (Timeout).
- Der Eintrag zur Wahl der Gallone erscheint nur wenn die Masseinheit für Verbrauch auf *mpg* eingestellt ist.
- Da nur zwei Tasten zur Verfügung stehen, kann der Korrekturfaktor nur inkrementiert werden. Nach Erreichen von 100% setzt LBS oder LBL den Faktor zurück auf -50%.
- Der Durchschnittsverbrauch (ø-Verbrauch) wird beim regulären Verlassen dieses Untermenüs via RBS auf Null zurückgesetzt. Kein Rücksetzen findet statt beim Verlassen via Timeout. Direktes Rücksetzen des Durchschnittsverbrauchs: Untermenü selektieren und RBS Taste mehrfach drücken bis Untermenü verlassen wird.
- Der Korrekturfaktor wird benutzt zur Kalibrierung von Momentan- und Durchschnittsverbrauch gemäss dem folgenden Verfahren:
	- Zuerst die Genauigkeit des Parameters *Geschwindigkeit* verifizieren und wenn nötig, korrigieren. Siehe dazu die Beschreibung von Untermenü *Geschwindigkeits-Korrektur*.
	- Den Tank vollständig füllen, Tagesstreckenzähler des Fahrzeugs auf Null setzten sowie Parameter ø<sup>*-*</sup>*Verbrauch* der **X-Gauge**, wie oben beschrieben, zurücksetzen.
	- Bei der darauf folgenden Tankfüllung, den Stand des Tagesstreckenzählers (km oder miles), benötigte Treibstoffmenge zum Füllen des Tanks (Liter oder Gallonen), sowie den Wert des *ø-Verbrauch* (l/100km oder mpg) von der X-Gauge notieren.

#### Welte Engineering Chappelihof 18 CH-8863 Buttikon Switzerland Web: www.welte-engineering.ch . Information: info@welte-engineering.ch

- Der Korrekturfaktor kann jetzt berechnet werden (aufgerundet oder abgerundet zum nächsten geraden Prozentwert):

*Für Metrische Masseinheiten:* 

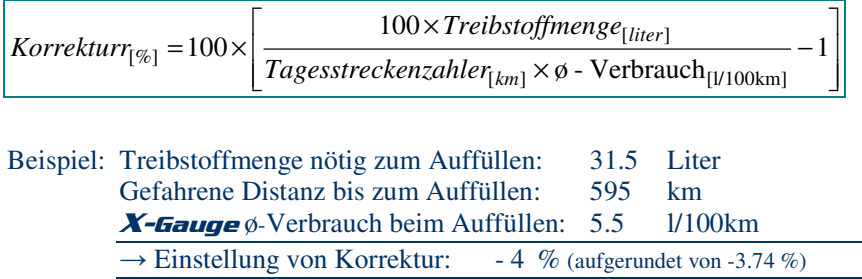

*Für Englische Masseinheiten:* 

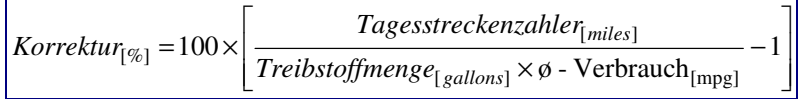

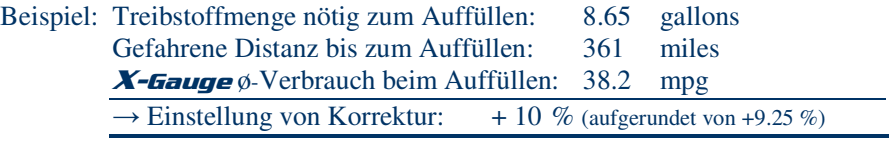

#### **8.1.2 Untermenü: Geschwindigkeits-Korrektur**

In diesem Untermenü kann der Korrekturfaktor für die Anzeige der Fahrzeuggeschwindigkeit eingegeben werden. Dieser Faktor dient zur Korrektur von Messfehlern und/oder der Anpassung an verschiedene Raddurchmesser. Die Kalibrierung kann, zum Beispiel, mit Hilfe eines GPS Gerätes erfolgen. Der Parameter *Maximale Geschwindigkeit* wird auch in diesem Untermenü zurückgesetzt.

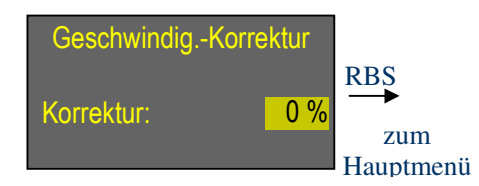

Funktionalität der Tasten in diesem Untermenü:

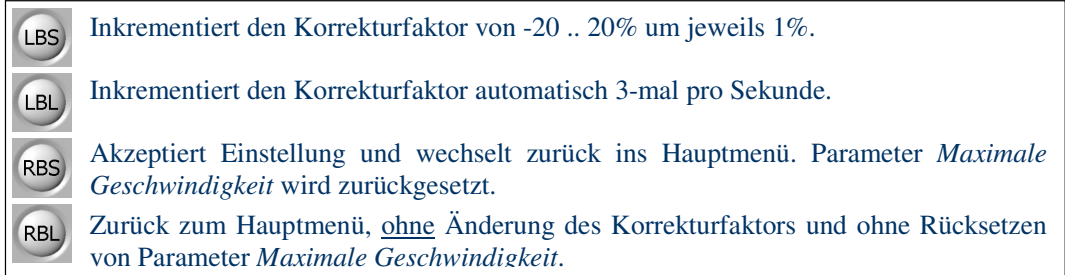

- Das Untermenü wird verlassen, ohne Änderung des Korrekturfaktors und ohne Rücksetzen von Parameter *Maximale Geschwindigkeit*, wenn weder RBS noch LBS Taste innerhalb 10 Sekunden gedrückt wird (Timeout).
- Der spezifizierte Korrekturfaktor beeinflusst alle Parameter, welche auf der Fahrzeuggeschwindigkeit basieren (*Verbrauch*, *ø-Verbrauch*, *Maximale Geschwindigkeit* und *Beschleunigung*).
- Da nur zwei Tasten zur Verfügung stehen, kann der Korrekturfaktor nur inkrementiert werden. Nach Erreichen von 20% setzt LBS oder LBL den Faktor zurück auf -20%.
- Der Parameter *Maximale Geschwindigkeit* wird beim regulären Verlassen dieses Untermenüs via RBS auf Null zurückgesetzt. Kein Rücksetzen findet statt beim Verlassen via Timeout. Direktes Rücksetzen der maximalen Geschwindigkeit: Untermenü selektieren und RBS Taste drücken damit Untermenü verlassen wird.

## **8.1.3 Untermenü: Beschleunigungs-Parameter**

Start- und Endgeschwindigkeiten für die Messung der Beschleunigungszeit werden in diesem Untermenü definiert.

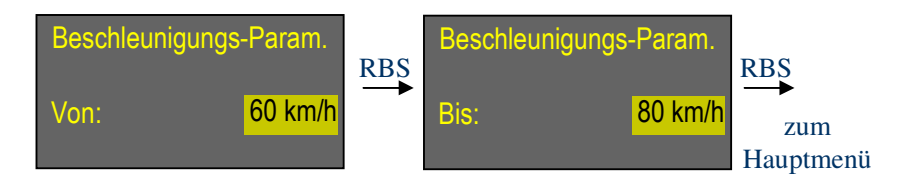

Funktionalität der Tasten in diesem Untermenü:

Inkrementiert Start- oder Endgeschwindigkeit um 5 km/h (5 mph). LBS)

Inkrementiert Start- oder Endgeschwindigkeit um 5 km/h (5 mph) automatisch 3-mal pro Sekunde.

Akzeptiert Einstellung und wechselt zum nächsten Eintrag. Nach letztem Eintrag wird zum Hauptmenü zurückgekehrt und Parameter *Maximale Beschleunigung* wird gelöscht. Zurück zum Hauptmenü, ohne Änderung der Einstellungen für Start- und Endgeschwindigkeiten. Parameter *Maximale Beschleunigung* wird nicht gelöscht.

Anmerkungen:

LBL

**RBS** 

**RBL** 

- Das Untermenü wird verlassen, ohne Änderung von Start- und Endgeschwindigkeiten und ohne Parameter *Maximale Beschleunigung* zu löschen, wenn weder RBS noch LBS Taste innerhalb 10 Sekunden gedrückt wird (Timeout).
- Da nur zwei Tasten zur Verfügung stehen, können Start- und Endgeschwindigkeiten nur inkrementiert werden.
- Die Startgeschwindigkeit kann zwischen 0 .. 195 km/h (0 .. 120 mph) selektiert werden, die Endgeschwindigkeit zwischen 'Startgeschwindigkeit + 5 km/h' .. 200 km/h ('Startgeschwindigkeit  $+ 5$  mph' .. 125 mph).
- Ein bereits ermittelter Wert des Parameters *Maximale Beschleunigung* wird nur gelöscht wenn das Untermenü via Taste RBS verlassen wird. Falls Parameter *Maximale Beschleunigung* gelöscht werden soll, ohne Start- und Endgeschwindigkeiten zu ändern, einfach Taste RBS zweimal drücken.
- Der Fehler einer Beschleunigungsmessung liegt zwischen 0 .. 0.4 Sekunden. Er ist abhängig von der Anfrage-Antwort Zykluszeit zwischen  $X$ -Gauge und Steuergerät, sowie der Anzeigeaktualisierungsrate. Der kleinste Messfehler von +0.4 Sekunden wird aber nur erreicht, wenn *Geschwindigkeit* als einziger ECU Parameter dem aktiven Anzeigemodus zugeordnet ist. Die Zuordnung des Parameters *Beschleunigung* in einem Anzeigemodus selektiert aber implizit den ECU Parameter *Geschwindigkeit*, so dass dieser nicht separat zugeordnet werden muss.

## **8.1.4 Untermenü: Turbo-Parameter**

Turbo bezogene Einstellungen werden innerhalb dieses Untermenüs definiert.

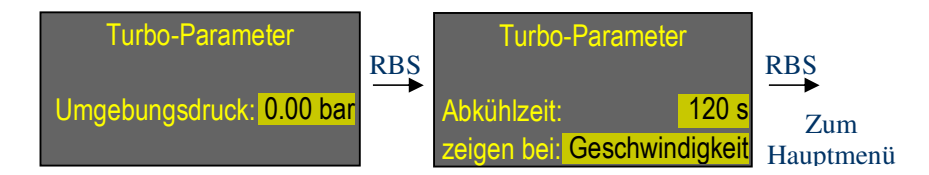

Funktionalität der Tasten in diesem Untermenü:

Inkrementiert Umgebungsdruck um 0.05 bar (0.5 psi), inkrementiert Abkühlzeit um LBS 1 Sekunde oder ändert 'zeigen bei' Parameter zur Anzeige der Abkühlzeit. LBL Inkrementiert Umgebungsdruck oder Abkühlzeit automatisch 3-mal pro Sekunde. Akzeptiert Einstellung und wechselt zum nächsten Eintrag. Nach letztem Eintrag **RBS** wird zum Hauptmenü zurückgekehrt. Zurück zum Hauptmenü, ohne Akzeptierung aller Einstellungsänderungen. **RBL** 

Anmerkungen:

- Das Untermenü wird verlassen, ohne Akzeptierung aller Einstellungsänderungen, wenn weder RBS noch LBS Taste innerhalb 10 Sekunden gedrückt wird (Timeout).
- Da nur zwei Tasten zur Verfügung stehen, können Umgebungsdruck und Abkühlzeit nur inkrementiert werden. Umgebungsdruck wird nach Erreichen von 1.20 bar (18.0 psi) wieder auf 0.00 bar (0.0 psi) gesetzt. Die Abkühlzeit wird nach 240 Sekunden wieder auf 0 Sekunden gesetzt.
- Eintrag 'zeigen bei' erscheint nur, wenn die Abkühlzeit grösser als Null Sekunden ist. Er definiert jenen Parameter, anstelle dessen die Abkühlzeit angezeigt wird, sobald die Fahrzeuggeschwindigkeit zurück auf Null geht. Dieser Parameter kann als *Geschwindigkeit*, *Verbrauch* oder *ø-Verbrauch* selektiert werden.
- Wenn die Abkühlzeit auf 0 Sekunden eingestellt ist, findet keine Anzeige der Abkühlzeit beim selektierten Parameter statt.
- Die Definierung eines Umgebungsdrucks grösser als Null konvertiert den Absolutdruck, welcher vom Steuergerät geliefert wird, in einen Relativdruck, welcher als Boost (positiver Wert) oder Vakuum (negativer Wert) interpretiert werden kann gemäss:

Relativdruck (Boost [+] oder Vakuum [-]) = Absolutdruck - Umgebungsdruck

Der Umgebungsdruck beträgt nominal 1 bar (14.5 psi) auf Meereshöhe. Man muss sich aber bewusst sein, dass dieser Druck ein schwankender Wert ist. Er ist von der Höhe, der Temperatur und von den Wetterbedingungen generell abhängig. Für eine gegebene Höhe kann er von Tag zu Tag oder sogar von Stunde zu Stunde ändern. Wenn der Umgebungsdruck auf Meereshöhe 1.00 bar beträgt und die Temperatur mit konstanten 15 Grad Celsius angenommen wird, dann wird der Umgebungsdruck auf einer Höhe von 1000 Meter auf 0.89 bar abgefallen sein. In der Annahme, dass der Umgebungsdruck der **X-Gauge** auf Meereshöhe auf 1.00 bar eingestellt wird und dass der Absolutdruck vom Steuergerät des Motors immer als 0.95 bar übermittelt wird, dann wird der Relativdruck von der **X-Gauge** immer mit  $-0.05$  bar angezeigt. Auf einer Höhe von 1000 Metern würde er aber +0.06 bar betragen, da der Umgebungsdruck nicht mehr 1.00 bar, sondern 0.89 bar beträgt. Bei gleichem Absolutdruck hat sich also Vakuum in Boost gewandelt. Die X-Gauge kann diesen Unterschied aber nicht korrekt anzeigen, weil sie keine Information über die Änderung des Umgebungsdrucks hat. Leider hat das Steuergerät des smart® keinen Sensor für den Umgebungsdruck.

**Falls in diesem Untermenü ein Wert grösser als Null für den Umgebungsdruck eingestellt wird, muss man beachten, dass der angezeigte Relativdruck nur dann genau sein wird, wenn der aktuelle Umgebungsdruck jenem entspricht, welcher in diesem Untermenü eingestellt ist!** 

 Ist der Wert für den Umgebungsdruck in diesem Untermenü auf 0.0 bar (0.0 psi) eingestellt, dann wird Parameter *Einlassdruck* immer den Absolutdruck im Einlasskanal anzeigen, wobei der aktuelle Umgebungsdruck keine Rolle mehr spielt.

#### **8.1.5 Untermenü: Anzeigemodus wählen**

Wie bereits unter 7.2 beschrieben, kann mit LBL von einem Anzeigemodus zum nächsten gewechselt werden. Dieses Untermenü erlaubt hingegen die direkte Auswahl von einem bestimmten Anzeigemodus. Zusätzlich kann der Benützer in diesem Untermenü wählen, ob die Anzeige normal oder invertiert dargestellt, und ob sie horizontal und/oder vertikal gespiegelt werden soll.

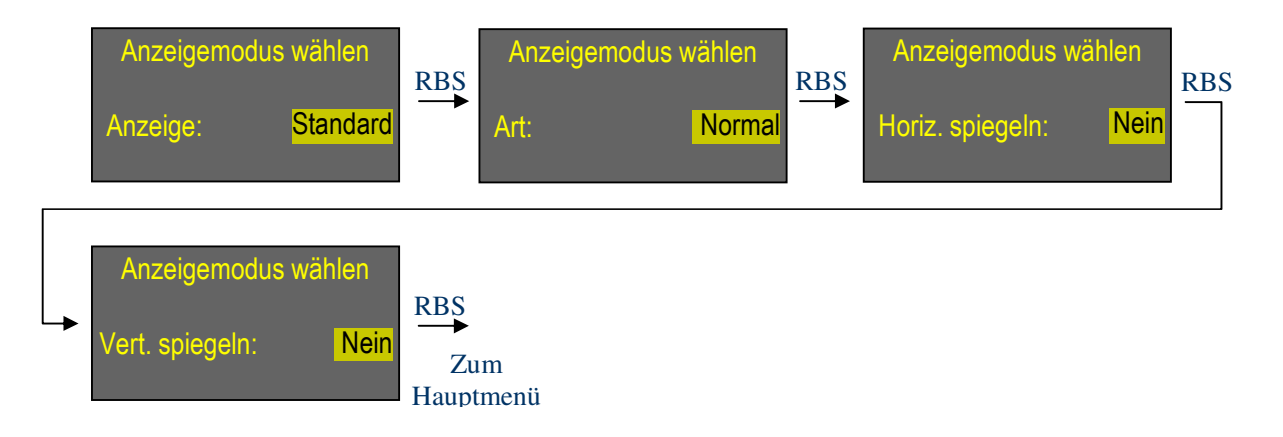

Funktionalität der Tasten in diesem Untermenü:

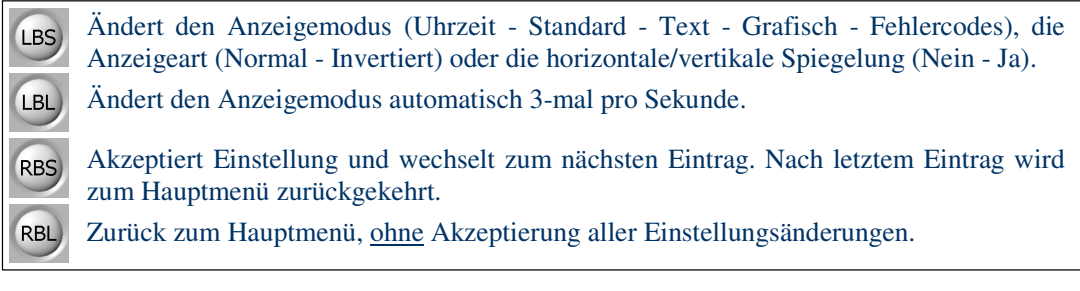

- Das Untermenü wird verlassen, ohne Änderung des Anzeigemodus, wenn weder RBS noch LBS Taste innerhalb 10 Sekunden gedrückt wird (Timeout).
- Mit der Einstellung der Art kann zwischen normaler Anzeige (weiss auf schwarz) oder invertierter Anzeige (schwarz auf weiss) gewählt werden.
- Die Einstellungen für die horizontale und vertikale Spiegelung der Anzeige ist gedacht für nicht-Standard Installationen der *X-Gauge*. Werden, zum Beispiel, horizontale und vertikale Spiegelungen auf *Ja* eingestellt, wird die Anzeige um 180 Grad gedreht. Beachten Sie, dass die Einstellungen für die Spiegelung erst aktiviert werden, wenn das Untermenü mit RBS verlassen wird.

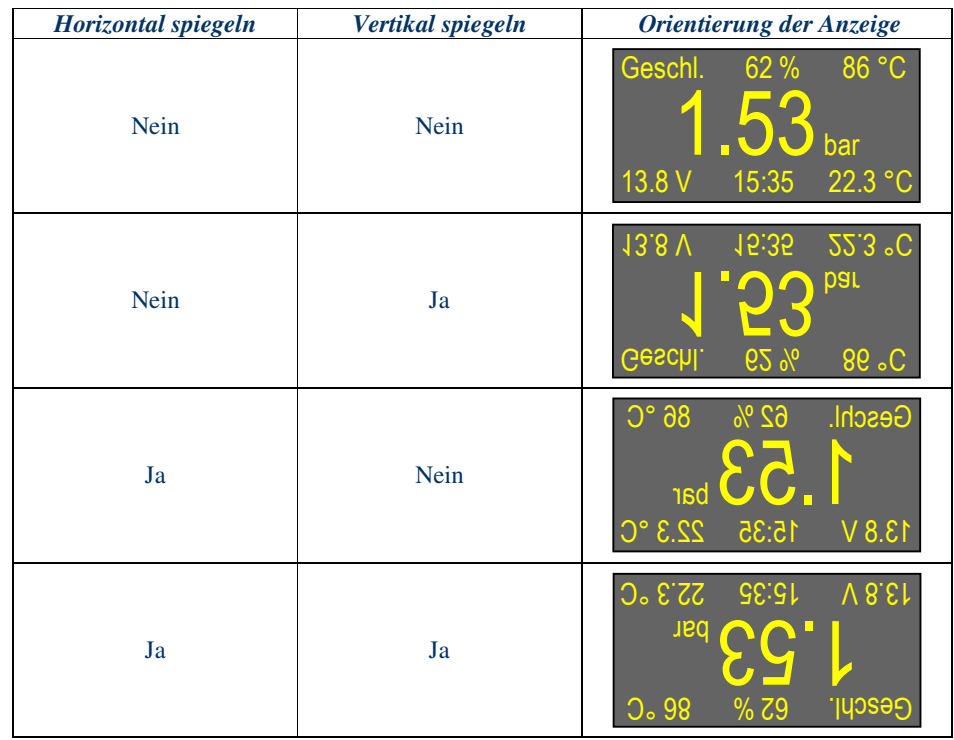

## **8.1.6 Untermenü: Zeit einstellen**

Dieses Untermenü erlaubt das Einstellen der Uhrzeit.

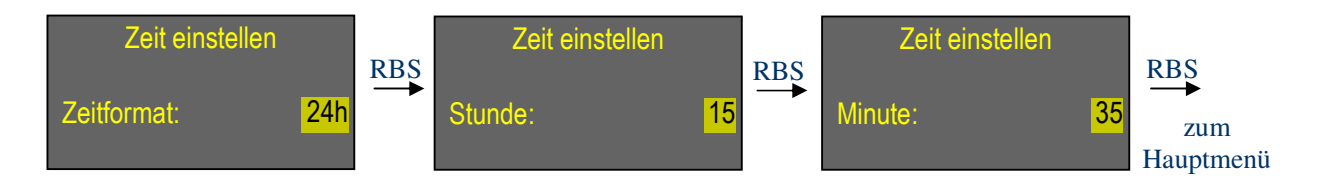

#### Funktionalität der Tasten in diesem Untermenü:

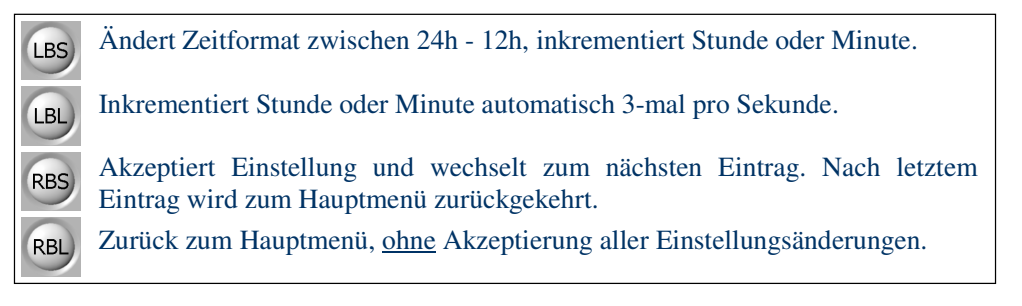

- Das Untermenü wird verlassen, ohne Akzeptierung aller Einstellungsänderungen, wenn weder RBS noch LBS Taste innerhalb 10 Sekunden gedrückt wird (Timeout).
- Da nur zwei Tasten zur Verfügung stehen, können Stunden und Minuten nur inkrementiert werden.
- Die Uhrzeit wird gesetzt mit der neuen Stunden- und Minuteneinstellung, sowie der Sekundeneinstellung 0, im Moment wo das Untermenü verlassen wird (drücken von RBS, nachdem die Minuten eingestellt wurden).

## **8.1.7 Untermenü: Datum einstellen**

Dieses Untermenü erlaubt das Einstellen des Datums.

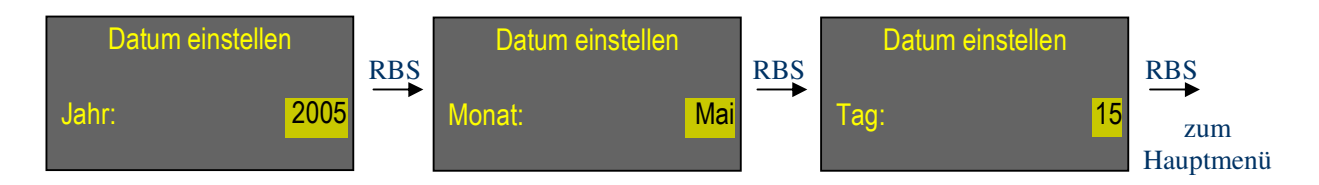

#### Funktionalität der Tasten in diesem Untermenü:

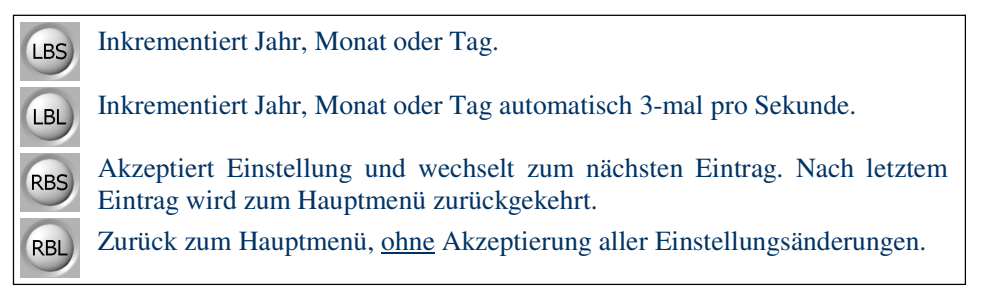

- Das Untermenü wird verlassen, ohne Akzeptierung aller Einstellungsänderungen, wenn weder RBS noch LBS Taste innerhalb 10 Sekunden gedrückt wird (Timeout).
- Da nur zwei Tasten zur Verfügung stehen, können Jahr, Monat und Tag nur inkrementiert werden. Die maximale Jahreseinstellung beträgt 2040.
- Das Datum wird gesetzt mit der neuen Jahres-, Monats- und Tageseinstellung im Moment wo das Untermenü verlassen wird (drücken von RBS, nachdem der Tag eingestellt wurde).

### **8.1.8 Untermenü: Masseinheiten wählen**

In diesem Untermenü werden die Masseinheiten für die Parameteranzeige gewählt.

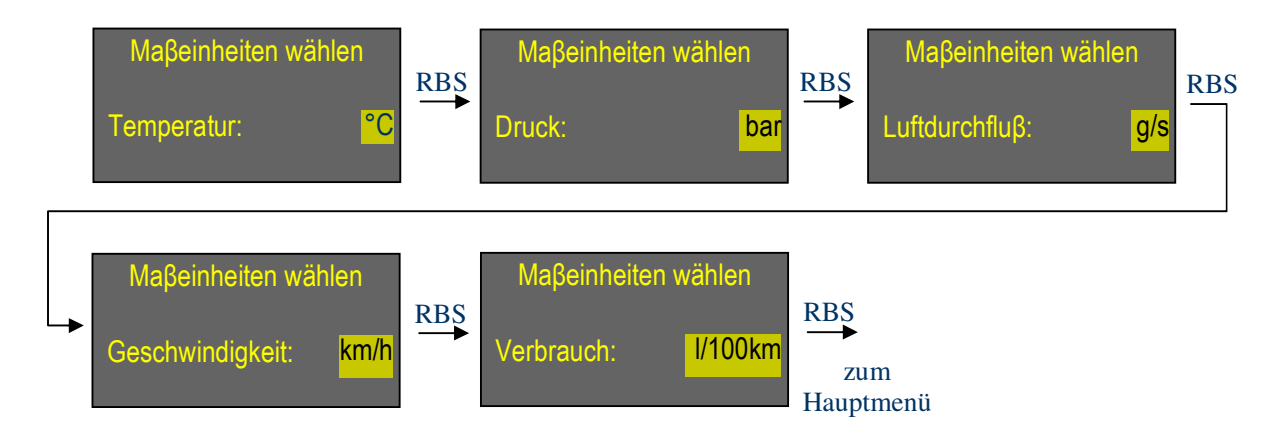

Funktionalität der Tasten in diesem Untermenü:

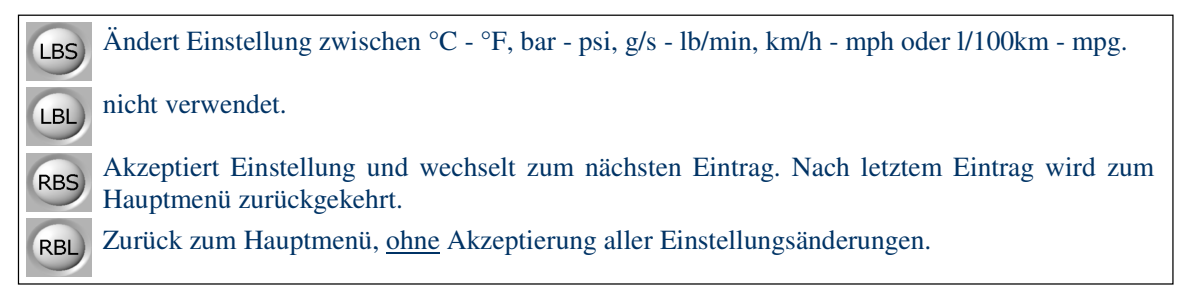

Anmerkungen:

 Das Untermenü wird verlassen, ohne Akzeptierung aller Einstellungsänderungen, wenn weder RBS noch LBS Taste innerhalb 10 Sekunden gedrückt wird (Timeout).

## **8.1.9 Untermenü: Sprache wählen**

Die Sprache, welche benutzt wird für die Parameterbeschreibungen und das Menü, wird in diesem Untermenü gewählt.

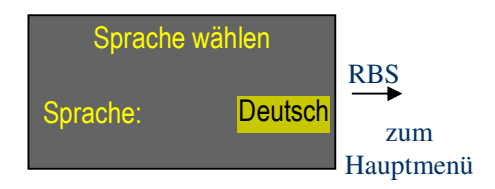

Funktionalität der Tasten in diesem Untermenü:

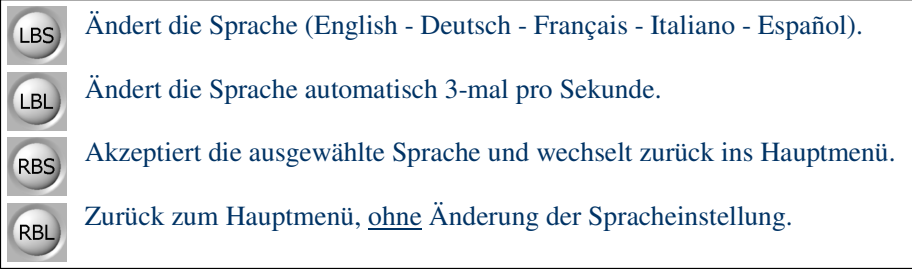

Anmerkungen:

 Das Untermenü wird verlassen, ohne Änderung der Spracheinstellung, wenn weder RBS noch LBS Taste innerhalb 10 Sekunden gedrückt wird (Timeout).

## **8.1.10 Untermenü: Begrüssung wählen**

Die X-Gauge zeigt eine Begrüssungsanimation bei jedem Einschalten der Zündung. In diesem Untermenü kann die Dauer dieser Animation eingestellt werden.

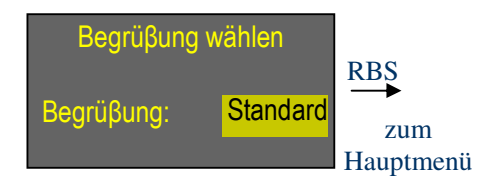

Funktionalität der Tasten in diesem Untermenü:

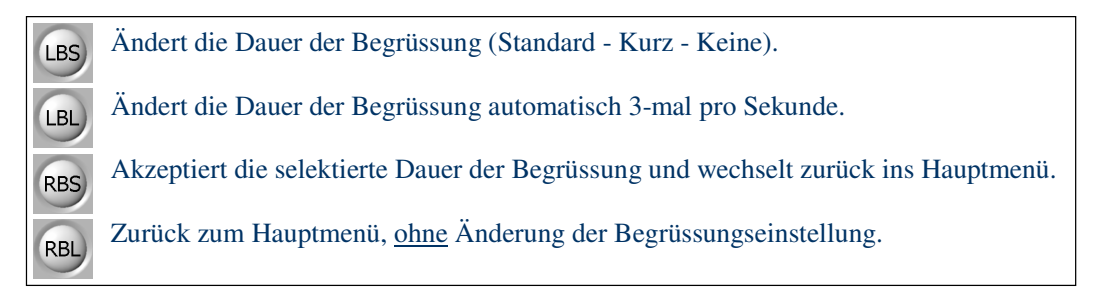

Anmerkungen:

 Das Untermenü wird verlassen, ohne Änderung der Begrüssungseinstellung, wenn weder RBS noch LBS Taste innerhalb 10 Sekunden gedrückt wird (Timeout).

## **8.1.11 Untermenü: Anzeigehelligkeit einstellen**

Die Helligkeit der Anzeige kann in je 10 Stufen (1..10), separat für Tag und Nacht, eingestellt werden. Der Lichtschalter des Fahrzeuges bestimmt dabei, ob die Tages- oder Nachteinstellung aktiv ist. Die Anzeigehelligkeit kann damit dem Umgebungslicht angepasst werden.

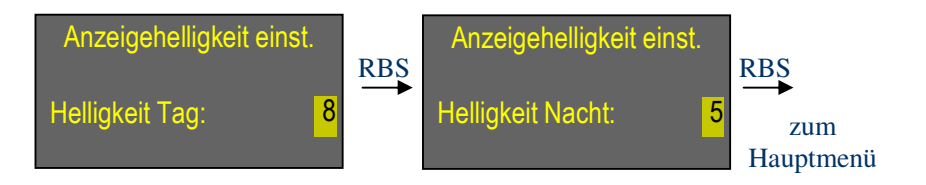

Funktionalität der Tasten in diesem Untermenü:

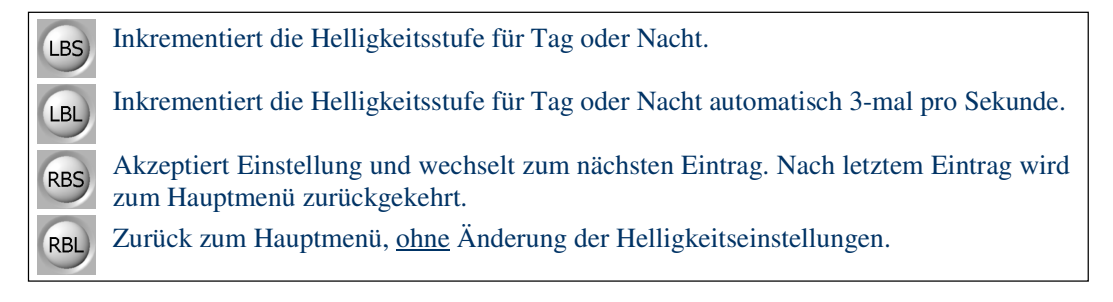

- Das Untermenü wird verlassen, ohne Änderung der Helligkeitseinstellungen, wenn weder RBS noch LBS Taste innerhalb 10 Sekunden gedrückt wird (Timeout).
- Da nur zwei Tasten zur Verfügung stehen, kann die Helligkeitsstufe nur inkrementiert werden.

## **8.1.12 Untermenü: System-Information**

Dieses Untermenü präsentiert Status Informationen des **X-Gauge** Systems.

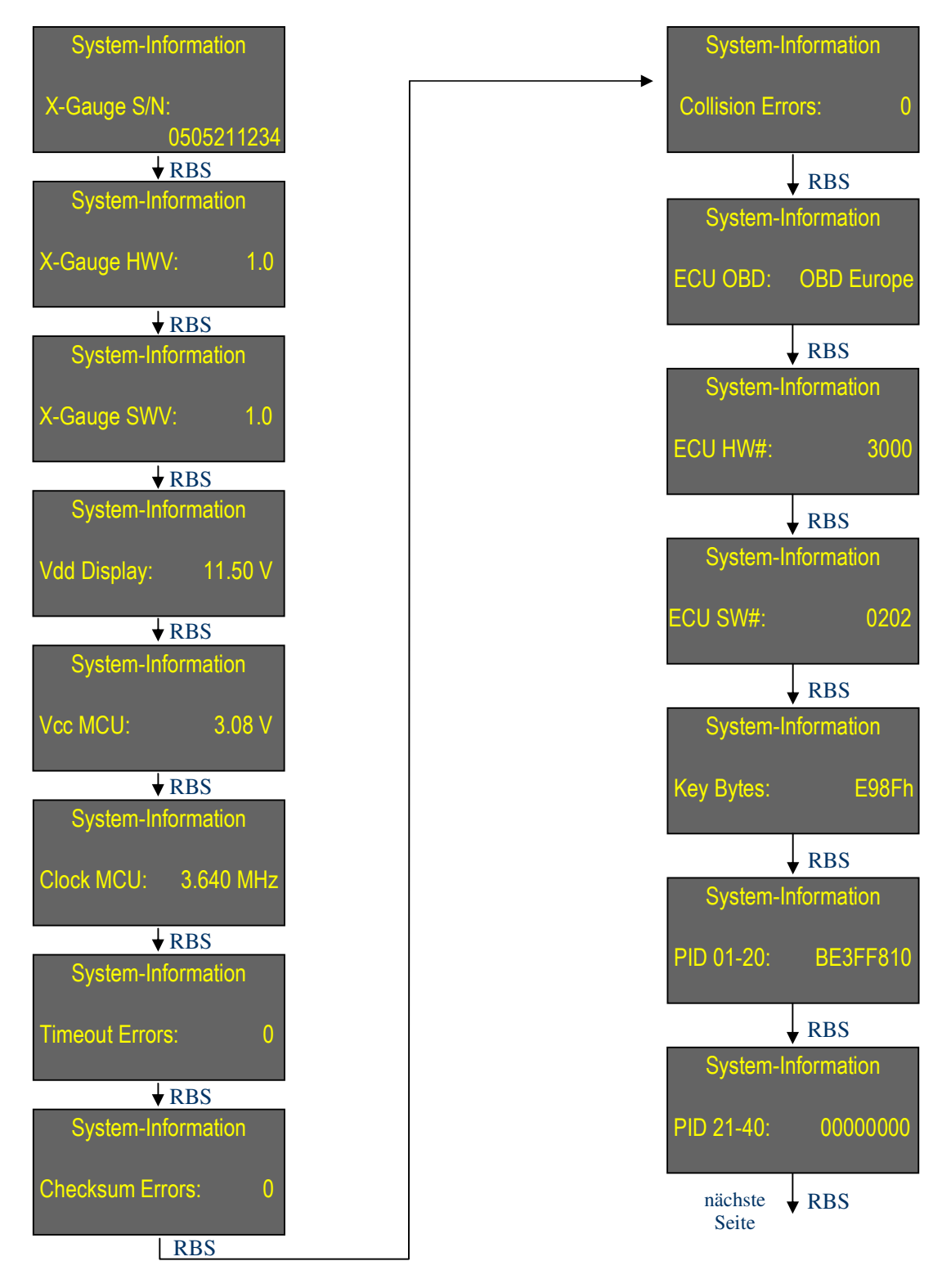

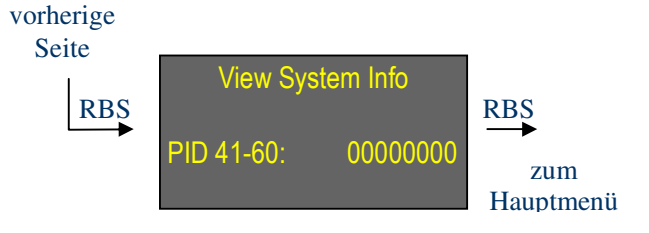

Funktionalität der Tasten in diesem Untermenü:

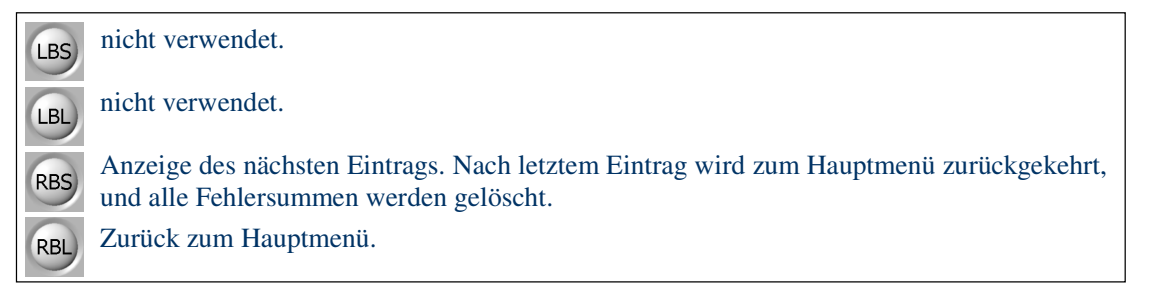

#### Details:

- $\blacktriangleright$  X-Gauge S/N: **X-Gauge** Seriennummer.
- $\blacktriangleright$  X-Gauge HWV:  $\blacktriangleright$  X-Gauge Hardware-Version.
- $\blacktriangleright$  X-Gauge SWV:  $\blacktriangleright$  X-Gauge Software-Version.
- Vdd Display: Betriebsspannung der Anzeige.
- Vcc MCU: Betriebsspannung des Mikrocontrollers.
- Clock MCU: Taktfrequenz des Mikrocontrollers.
- Timeout Errors: Summe der Timeout-Fehler der OBD-Verbindung.
- Checksum Errors: Summe der Checksummen-Fehler der OBD-Verbindung.
- Collision Errors: Summe der Kollisions-Fehler der OBD-Verbindung.
- ECU OBD: OBD Kompatibilität des Steuergerätes.
- ECU HW#: Hardware-Nummer des Steuergerätes.
- ECU SW#: Software-Nummer des Steuergerätes.
- Key Bytes: Key Bytes des Steuergerätes.
- PID 01-20: Unterstützte PIDs (Parameter Identifications) des Steuergerätes von 1 bis 32 gemäss SAE-J2178.
- PID 21-40: Unterstützte PIDs (Parameter Identifications) des Steuergerätes von 33 bis 64 gemäss SAE-J2178.
- PID 41-60: Unterstützte PIDs (Parameter Identifications) des Steuergerätes von 65 bis 96 gemäss SAE-J2178.

- Das Untermenü wird verlassen wenn weder RBS noch LBS Taste innerhalb 10 Sekunden gedrückt wird (Timeout). Die akkumulierten Summen von Timeout-, Checksummen- und Kollisionsfehlern werden dabei nicht gelöscht.
- Die Daten in diesem Untermenü dienen nur zur Information.
- Die akkumulierten Summen von Timeout-, Checksummen- und Kollisionsfehlern werden gelöscht wenn das Untermenü via Taste RBS verlassen wird. Sie werden nicht gelöscht wenn das Untermenü via Taste RBL verlassen wird.

### **8.1.13 Untermenü: Fehlercodes löschen**

Im Steuergerät gespeicherte Fehlercodes können über dieses Untermenü gelöscht werden.

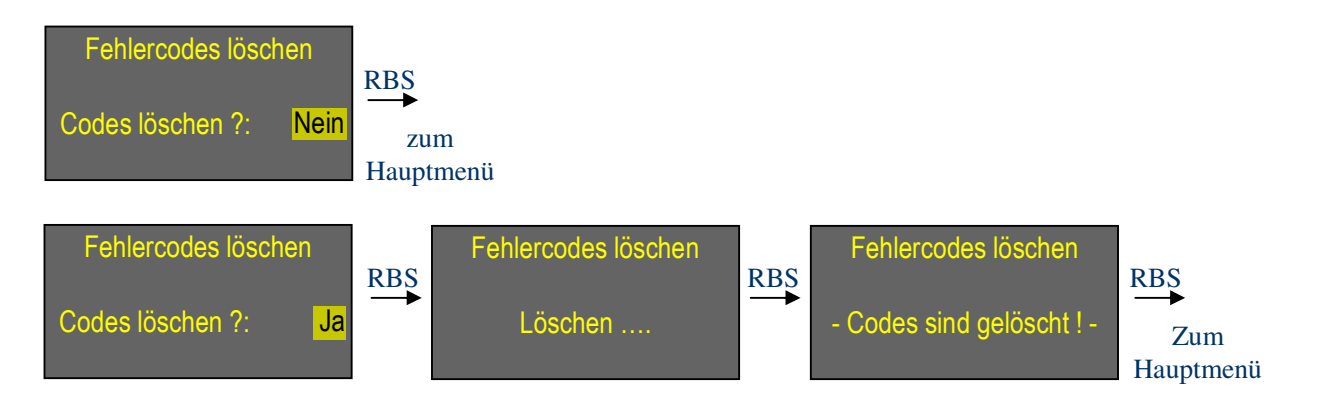

Funktionalität der Tasten in diesem Untermenü:

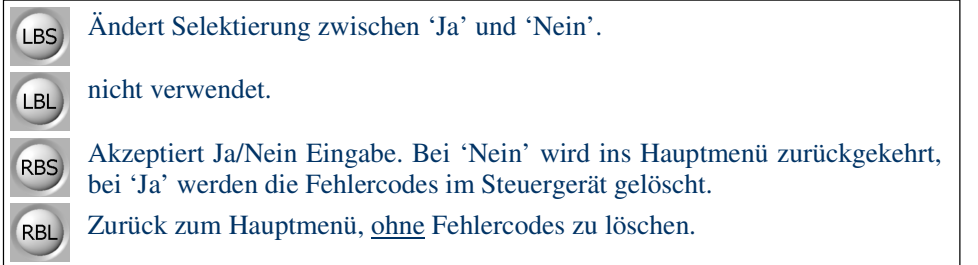

- **Dieses Untermenü erscheint nur wenn die Zündung eingeschaltet ist, da Fehlercodes nur mit eingeschalteter Zündung gelöscht werden können. Fehlercodes können mit laufendem oder abgeschaltetem Motor gelöscht werden.**
- Das Untermenü wird verlassen, ohne Löschen von Fehlercodes, wenn weder RBS noch LBS Taste innerhalb 10 Sekunden gedrückt wird (Timeout).
- Das Löschen von Fehlercodes muss explizit bestätigt werden mit der Eingabe von '*Ja*'.
- Der Löschvorgang wird nur gestartet nach '*Ja*' Eingabe und dem Drücken der Taste RBS. Während des Löschvorgangs erscheint ein animierter Text in der Mitte der Anzeige. Je nachdem, ob die Fehlercodes gelöscht werden konnten oder nicht, wird am Ende des Vorgangs, für die Dauer von 2 Sekunden, entweder '*- Codes sind gelöscht ! -*' oder '*- Codes NICHT gelöscht ! -*' angezeigt. Danach wird ins Hauptmenü zurückgekehrt.
- Auch wenn das Löschen der Fehlercodes bestätigt worden ist, werden die vor der Löschung vorhandenen Fehlercodes von der  $X$ -Gauge immer noch angezeigt, bis die Zündung ausgeschaltet und wieder eingeschaltet worden ist. Das gleiche gilt für die Motor Check-Kontrollleuchte unten rechts im Kombiinstrument. Nach Löschen der Fehlercodes erlischt sie erst, nachdem die Zündung ausgeschaltet und wieder eingeschaltet worden ist.
- Beachten Sie bitte, dass der Löschvorgang nicht nur gespeicherte Fehlercodes aus dem Steuergerät löschen wird, sondern auch eventuell vorhandene zusätzliche Diagnosedaten, welche von der  $X$ -Gauge nicht angezeigt werden!

#### **8.1.14 Untermenü: Fabrikeinstellungen**

Dieses Untermenü erlaubt das Zurücksetzen aller programmierbaren Einstellungen der X-Gauge in den Grundzustand, welcher beim ersten Einschalten nach der Installation vorhanden war.

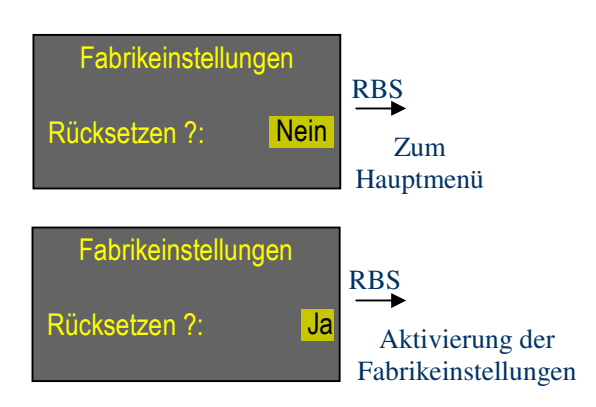

Funktionalität der Tasten in diesem Untermenü:

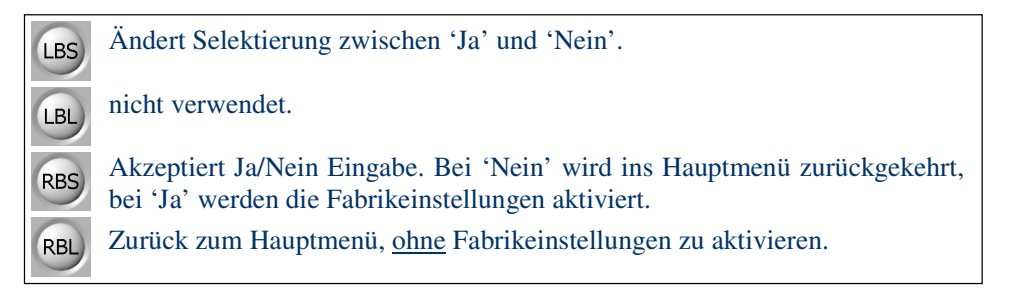

- Das Untermenü wird verlassen, ohne Aktivierung der Fabrikeinstellungen, wenn weder RBS noch LBS Taste innerhalb 10 Sekunden gedrückt wird (Timeout).
- Die Aktivierung der Fabrikeinstellungen muss explizit bestätigt werden mit der Eingabe von '*Ja*'.
- Ein Rücksetzen in die Fabrikeinstellungen findet auch statt, wenn die 12-Volt Versorgung der **X-Gauge** vorübergehend unterbrochen wird, entweder durch Ausstecken des 3-pol Steckers unterhalb der Mittelkonsole oder durch Abklemmen der Autobatterie.

# **9 Anhang**

# 9.1 Fabrikeinstellungen

Alle vom Benutzer geänderten Einstellungen der **X-Gauge** gehen verloren, sobald deren Versorgungsspannung unterbrochen wird oder wenn via Untermenü *Fabrikeinstellungen* die Rücksetzung in den Grundzustand explizit aktiviert worden ist. Die folgende Tabelle zeigt die Grundeinstellungen, welche nach einem solchen Vorgang aktiv sind. Dies sind natürlich auch jene Einstellungen, welche nach der Installation und dem erstem Einschalten vorhanden sind.

#### Menü Einstellungen:

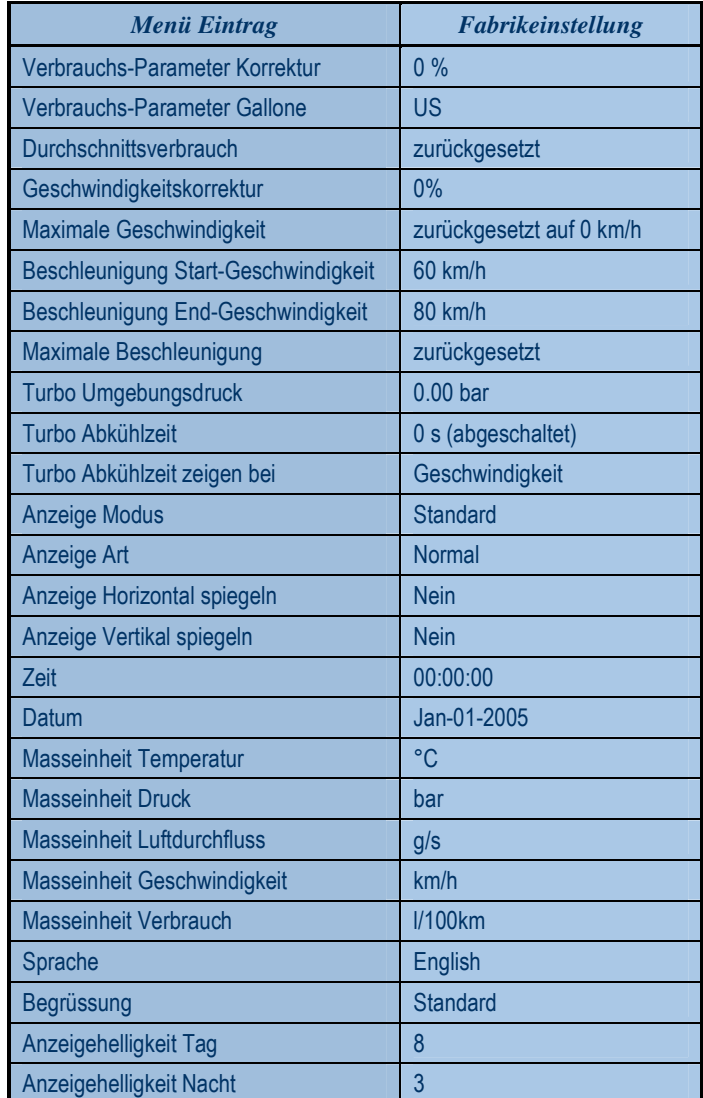

Parameterzuordnung für den Anzeigemodus 'Standard':

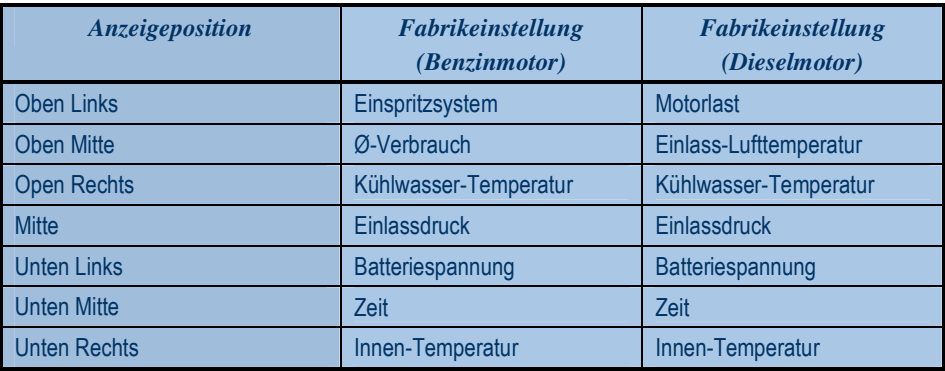

Aktive Anzeigeposition für die Parameterzuordnung: Oben Links

Parameterzuordnung für den Anzeigemodus 'Text':

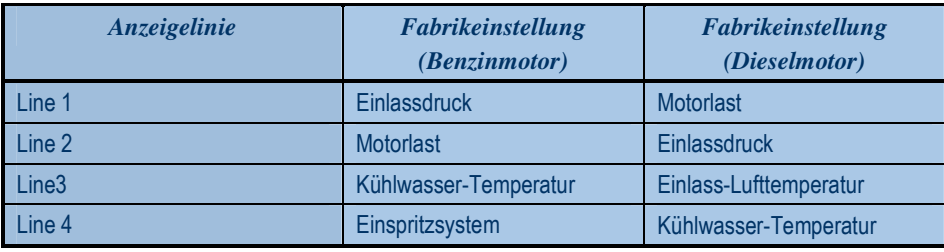

Aktive Anzeigelinie für die Parameterzuordnung: Linie 1

## Parameterzuordnung für den Anzeigemodus 'Grafisch':

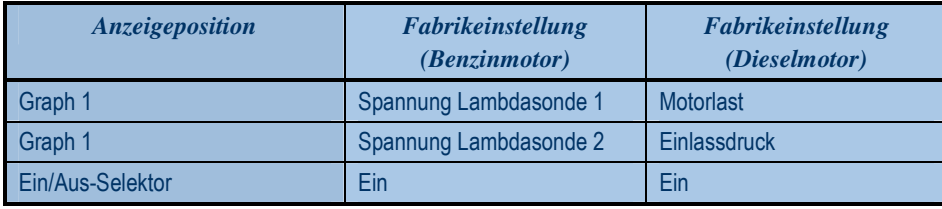

Aktive Anzeigeposition für die Parameterzuordnung: Graph 1

# 9.2 FAQ

Dieses Kapitel ist eine Zusammenstellung von häufig gestellten Fragen und deren Antworten bezüglich der  $X$ -Gauge. Die neueste Version dieser Liste steht immer auf unserer Webseite zur Verfügung.

#### *Q1: Funktioniert die* X-Gauge*, ausser mit dem fortwo, auch mit anderen Modellen von smart® oder mit Modellen von anderen Herstellern, welche den OBD Diagnosestecker haben?*

A1: Die Hardware und Software der **X-Gauge** sind explizit für den fortwo entwickelt worden. Dennoch funktioniert die *X-Gauge* auch im smart® roadster, weil dieser Motor und Steuergerät mit dem fortwo teilt. Die Gehäuse- und Verdrahtungsfrage für den smart® roadster bleiben aber offen. In Bezug auf andere Fahrzeuge wäre es aber purer Zufall, wenn deren Steuergeräte korrekt mit der **X-Gauge** kommunizieren würden.

#### *Q2: Kann die* X-Gauge *auch zusammen mit dem Cockpituhrgehäuse bestellt werden?*

A2: Nein, die *X-Gauge* ist nur als Kit, ohne Gehäuse, lieferbar. Sie müssen das Gehäuse selber zur Verfügung haben. Wenn Ihr smart® nicht schon mit einer Cockpituhr ausgerüstet ist, haben Sie zwei Möglichkeiten. Entweder kaufen Sie eine bei einem smart® Händler, oder Sie finden eine bei einer Autoverwertung. Von der Cockpituhr werden nur das Gehäuse, die beiden Plastikknöpfe, die Klarsichtscheibe, der Dekorationsring und die 3 Befestigungsschrauben benötigt.

#### *Q3: Kann die* X-Gauge *von einem durchschnittlich begabten do-it-yourselfer installiert werden?*

A3: Falls Sie die Glühlampen für das Abblendlicht und Fernlicht an Ihrem smart® selber wechseln können, sollte Ihnen auch die Installation der **X-Gauge** gelingen. Doch ernsthaft, lesen Sie die Installationsanleitung für die **X-Gauge** von Anfang bis Ende genau durch, damit Sie ein Bild bekommen von allen erforderlichen Installationsschritten. Falls Bedenken betreffend Ihren handwerklichen Fähigkeiten aufkommen sollten, wäre es sicher angebracht, den Einbau von einer qualifizierten Person vornehmen zu lassen.

#### *Q4: Kann eine installierte* X-Gauge *zu einem späteren Zeitpunkt wieder in die Cockpituhr umgebaut werden?*

A4: Auf jeden Fall. Bedingung ist allerdings, dass Sie alle Originalteile der Cockpituhr, welche nicht für die *X-Gauge* verwendet wurden, aufbewahrt haben. Beim Umbau der Cockpituhr in die  $X$ -Gauge wurden keine Teile der Uhr geändert. Nur das 3adrige Flachbandkabel, welches vom Uhrmodul entfernt wurde, muss wieder angelötet werden.

#### *Q5: Wird die* X-Gauge *meine Fahrzeugbatterie entladen wenn ich meinen smart® über einen längeren Zeitraum nicht mehr fahre?*

A5: Nein. Wenn die Zündung ausgeschaltet ist, bezieht die **X-Gauge** sogar weniger Energie aus der Batterie als die Cockpituhr benötigte.

#### *Q6: Modifiziert die* X-Gauge *die Steuergerät Programmierung des Herstellers von meinem Fahrzeug in irgendwelcher Art?*

A6: Nein. Die X-Gauge macht nichts anderes als Anfragen für Motorparameter an das Steuergerät zu senden. Wenn das Steuergerät nicht mit Aufgaben von höherer Priorität beschäftigt ist, werden die angefragten Parameter an die  $\chi$ -Gauge übermittelt.

#### *Q7: Nachdem die* X-Gauge *installiert ist, kann der Mechaniker in der smart® Garage sein Diagnosesystem trotzdem noch an meinem Fahrzeug anschliessen?*

A7: Auf jeden Fall. Der Mechaniker muss einfach den OBD Stecker der **X-Gauge** aus der OBD Buchse des Fahrzeugs ziehen, bevor er den Stecker seines Diagnosesystems einstecken kann. Überprüfen Sie nach den Servicearbeiten aber, dass der Stecker der X-Gauge wieder eingesteckt wurde, weil sonst Ihre X-Gauge nicht mehr richtig funktionieren würde.

#### *Q8: Was ist die Bedeutung des blinkenden Punktes rechts oben in der Anzeige von meiner* X-Gauge*?*

A8: Der Punkt in der oberen rechten Ecke der Anzeige leuchtet (manchmal blinkt er) sobald Motorparameter vom Steuergerät abgefragt und übermittelt werden. Er bleibt dunkel wenn keine Kommunikation zwischen  $\chi$ -Gauge und Steuergerät stattfindet, wenn also alle zugewiesenen Parameter des aktiven Anzeigemodus Nicht-Steuergerät Parameter sind.

#### *Q9: Können mit der* X-Gauge *auch Motorparameter modifiziert werden?*

A9: Nein. Die **X-Gauge** kann nur Daten vom Steuergerät abfragen.

#### *Q10: Der eigentliche Sinn der OBD Schnittstelle in einem Fahrzeuges ist doch, dass Diagnosegeräte nur temporär während den Servicearbeiten angeschlossen werden. Gibt es da kein Problem wenn die* X-Gauge *dauernd angeschlossen bleibt und mit dem Steuergerät kontinuierlich kommuniziert?*

A10: Mit unserem test smart® sind wir unterdessen, ohne Probleme, mehr als 50'000 km gefahren, während denen die **X-Gauge** konstant mit dem Steuergerät des Fahrzeugs kommuniziert hat. Die zusätzliche Rechenlast, welche diese Kommunikation vom Steuergerät abverlangt, ist unbedeutend im Vergleich zu den Hauptaufgaben welche bearbeitet werden müssen. Auf dem Markt sind ja auch OBD-Logger erhältlich, welche Fahrzeugdaten für eine spätere Offline-Analyse konstant vom Steuergerät aufzeichnen. Falls Sie dennoch Bedenken haben, dann weisen Sie einfach nur Nicht-Steuergerät Parameter demjenigen Anzeigemodus zu welcher normalerweise aktiv ist. Damit findet keine kontinuierliche Kommunikation mehr statt zwischen X-Gauge und Steuergerät.

### *Q11: Warum funktioniert die* X-Gauge *nicht in smart® Modellen vor 2001 (Benzinmotor) oder vor 2004 (Dieselmotor)?*

A11: Die Diagnoseschnittstelle in smarts® vor Modelljahr 2001 (Benzinmotor) oder vor 2004 (Dieselmotor) liefert die generischen Motorparameter noch nicht, welche die X-Gauge vom Steuergerät des Motors verlangt. Dies wurde erst ab 2001/2004 im Steuergerät implementiert.

#### *Q12: Was ist der Zusammenhang zwischen dem absoluten Einlassdruck, den die* X-Gauge *anzeigt, und dem Turbodruck (Boost)?*

A12: Die **X-Gauge** zeigt den ABSOLUTEN Einlassdruck an, jenen den das Steuergerät vom MAP (Manifold Absolute Pressure) Sensor des Motors liest. Für das Steuergerät ist nur dieser Absolutdruck massgebend. Der RELATIVE Einlassdruck (Über- (Boost) oder Unterdruck (Vakuum)) ist gegeben mit:

Relativdruck (Boost oder Vakuum) = Absolutdruck - Umgebungsdruck *(Umgebungsdruck ist nominal 1 bar (14.5 psi) auf Meereshöhe)* 

Die folgenden Beispiele gelten für einen Umgebungsdruck von 1 bar:

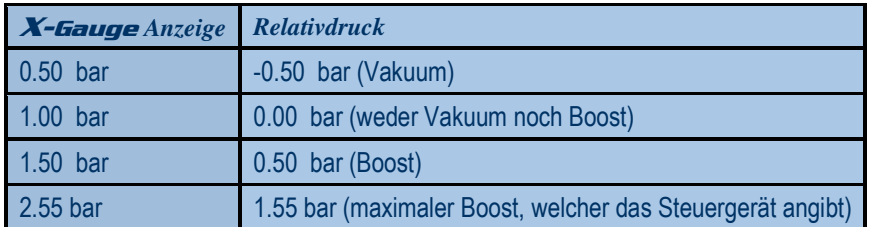

Ein fixer Wert für den Umgebungsdruck kann via das Menü eingegeben werden, so dass die **X-Gauge** den Relativdruck im Einlass anzeigen wird. Da der Umgebungsdruck aber abhängig ist von Höhe über Meer, der Temperatur und von den Wetterbedingungen, ist die Anzeige des Relativdrucks natürlich nur innerhalb dieser Limitationen genau.

#### *Q13: Warum ist die X-Gauge nicht kompatibel mit smart® Modellen ab 2007 (fortwo 451)?*

A13: Für die OBD-Kommunikation wird bei den neuen Modellen ab 2007 der CAN-Bus verwendet, mit welchem die X-Gauge nicht kompatibel ist. Zudem wurden auch die Cockpit Instrumente in mechanischer und elektrischer Hinsicht geändert.

# 9.3 Fehlersuche

Die folgende Liste gibt Anhaltspunkte zur eventuellen Fehlerbehebung falls die X-Gauge nicht wie erwartet funktionieren sollte.

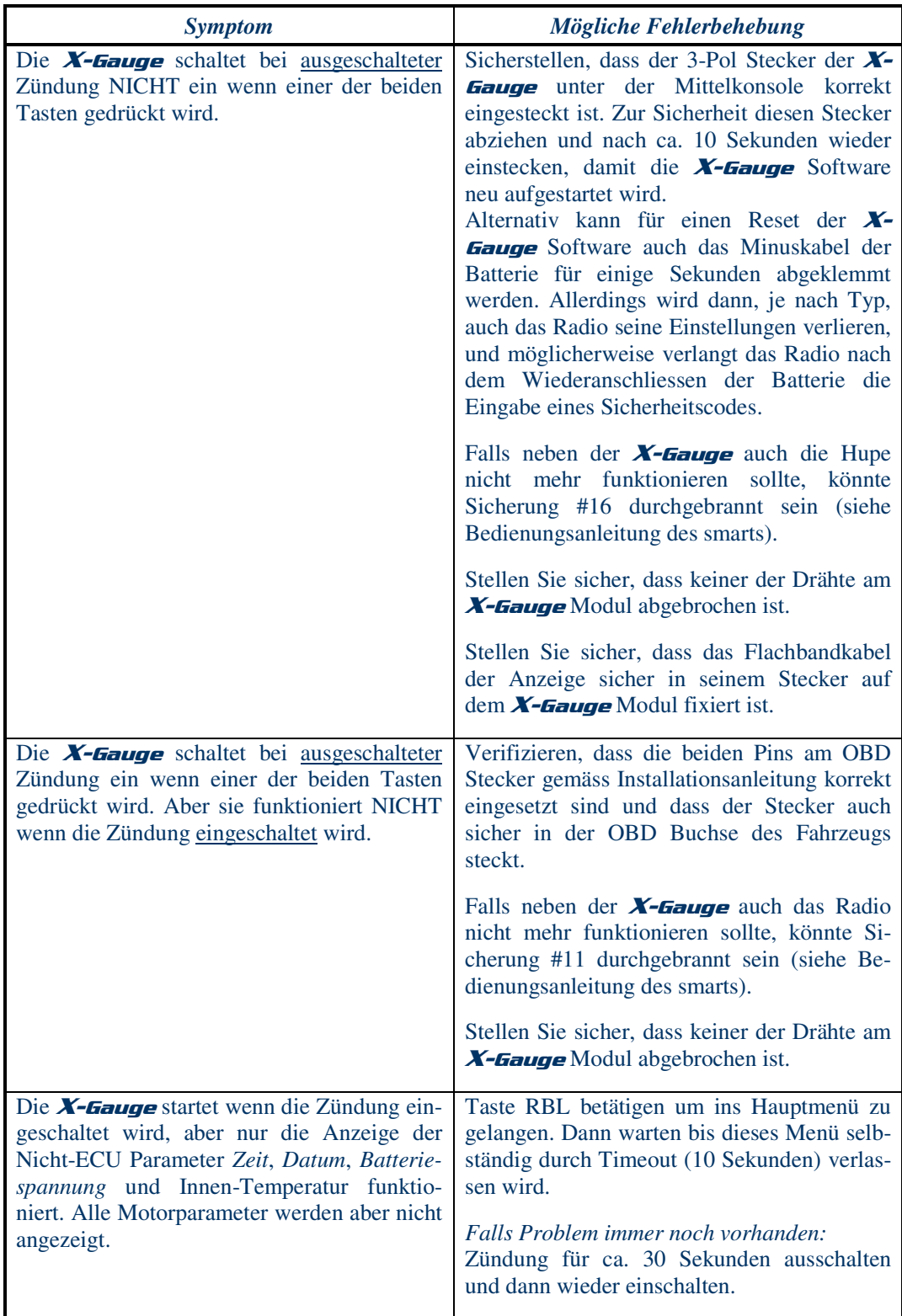

Welte Engineering Chappelihof 18 CH-8863 Buttikon Switzerland Web: www.welte-engineering.ch . Information: info@welte-engineering.ch

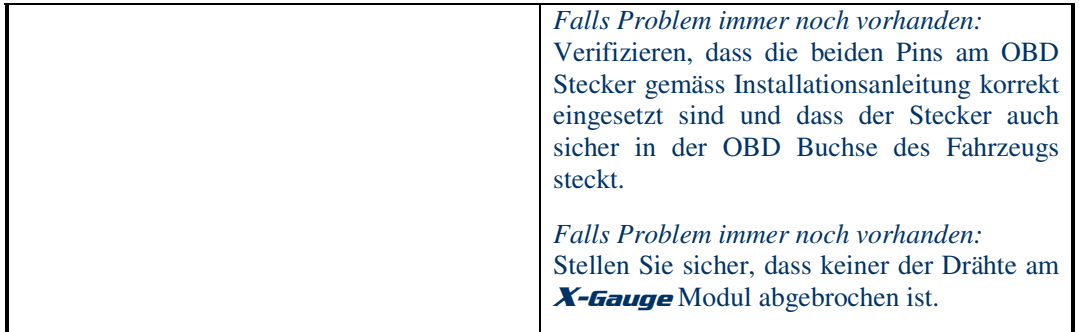